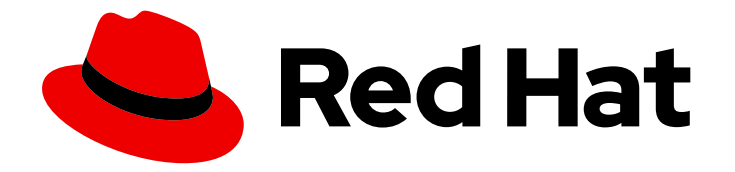

# OpenShift Container Platform 4.12

## Jenkins

Jenkins

Last Updated: 2024-07-04

Jenkins

### 法律上の通知

Copyright © 2024 Red Hat, Inc.

The text of and illustrations in this document are licensed by Red Hat under a Creative Commons Attribution–Share Alike 3.0 Unported license ("CC-BY-SA"). An explanation of CC-BY-SA is available at

http://creativecommons.org/licenses/by-sa/3.0/

. In accordance with CC-BY-SA, if you distribute this document or an adaptation of it, you must provide the URL for the original version.

Red Hat, as the licensor of this document, waives the right to enforce, and agrees not to assert, Section 4d of CC-BY-SA to the fullest extent permitted by applicable law.

Red Hat, Red Hat Enterprise Linux, the Shadowman logo, the Red Hat logo, JBoss, OpenShift, Fedora, the Infinity logo, and RHCE are trademarks of Red Hat, Inc., registered in the United States and other countries.

Linux ® is the registered trademark of Linus Torvalds in the United States and other countries.

Java ® is a registered trademark of Oracle and/or its affiliates.

XFS ® is a trademark of Silicon Graphics International Corp. or its subsidiaries in the United States and/or other countries.

MySQL<sup>®</sup> is a registered trademark of MySQL AB in the United States, the European Union and other countries.

Node.js ® is an official trademark of Joyent. Red Hat is not formally related to or endorsed by the official Joyent Node.js open source or commercial project.

The OpenStack ® Word Mark and OpenStack logo are either registered trademarks/service marks or trademarks/service marks of the OpenStack Foundation, in the United States and other countries and are used with the OpenStack Foundation's permission. We are not affiliated with, endorsed or sponsored by the OpenStack Foundation, or the OpenStack community.

All other trademarks are the property of their respective owners.

### 概要

OpenShift Container Platform 用の Jenkins

### 目次

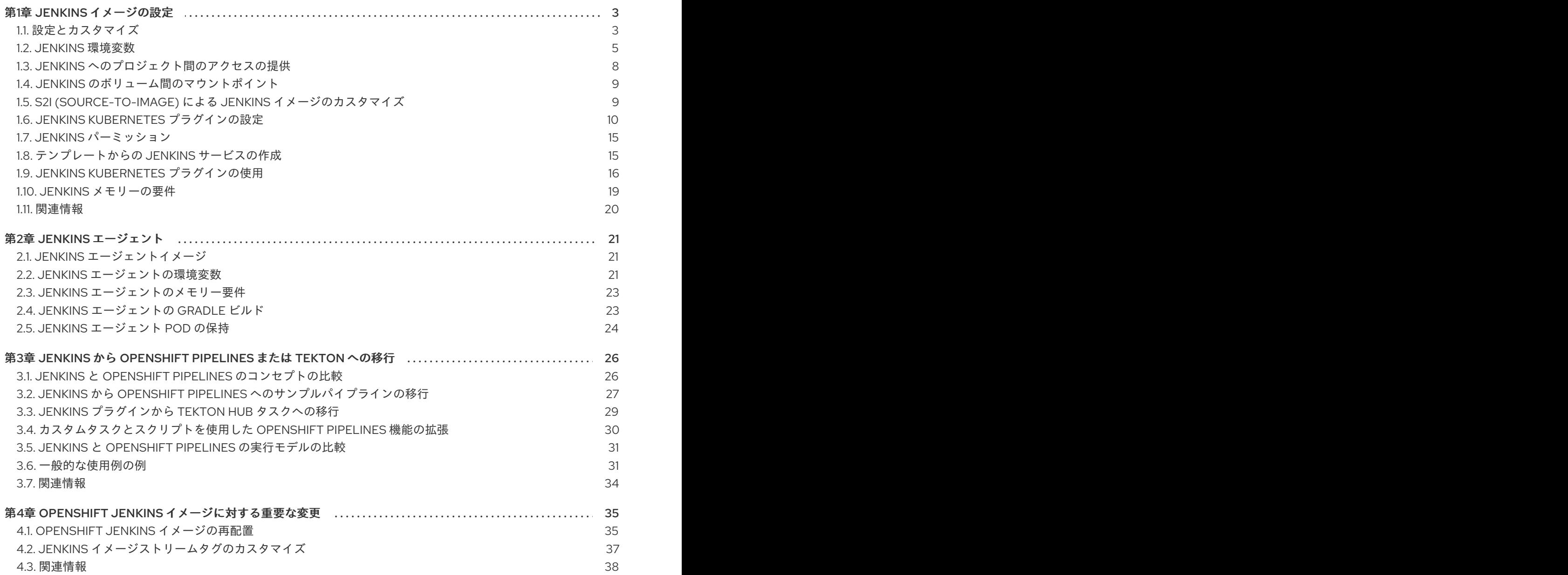

### 第1章 JENKINS イメージの設定

<span id="page-6-0"></span>OpenShift Container Platform には、Jenkins 実行用のコンテナーイメージがあります。このイメージ には Jenkins サーバーインスタンスが含まれており、このインスタンスを使用して継続的なテスト、統 合、デリバリーの基本フローを設定できます。

イメージは、Red Hat Universal Base Images (UBI) に基づいています。

OpenShift Container Platform は、Jenkins の [LTS](https://jenkins.io/changelog-stable/) リリースに従います。OpenShift Container Platform は、Jenkins 2.x を含むイメージを提供します。

OpenShift Container Platform Jenkins イメージは [Quay.io](https://quay.io) または [registry.redhat.io](https://registry.redhat.io) で利用できます。

以下に例を示します。

\$ podman pull registry.redhat.io/ocp-tools-4/jenkins-rhel8:<image\_tag>

これらのイメージを使用するには、これらのレジストリーから直接アクセスするか、これらを OpenShift Container Platform コンテナーイメージレジストリーにプッシュできます。さらに、コンテ ナーイメージレジストリーまたは外部の場所で、対象イメージを参照するイメージストリームを作成す ることもできます。その後、OpenShift Container Platform リソースがイメージストリームを参照でき ます。

ただし便宜上、OpenShift Container Platform はコア Jenkins イメージの **openshift** namespace にイ メージストリームを提供するほか、OpenShift Container Platform を Jenkins と統合するために提供さ れるエージェントイメージのサンプルも提供します。

### <span id="page-6-1"></span>1.1. 設定とカスタマイズ

Jenkins 認証は、以下の 2 つの方法で管理できます。

- OpenShift Container Platform ログインプラグインが提供する OpenShift Container Platform OAuth 認証。
- Jenkins が提供する標準認証。

#### 1.1.1. OpenShift Container Platform OAuth 認証

OAuth 認証をアクティブ化するには、Jenkins UI の Configure Global Security パネルでオプションを 設定するか、Jenkins の Deployment configuration の **OPENSHIFT\_ENABLE\_OAUTH** 環境変数を **false** 以外に設定します。これにより、OpenShift Container Platform ログインプラグインが有効にな り、Pod データからか、OpenShift Container Platform API サーバーと対話して設定情報を取得しま す。

有効な認証情報は、OpenShift Container Platform アイデンティティープロバイダーが制御します。

Jenkins はブラウザーおよびブラウザー以外のアクセスの両方をサポートします。

OpenShift Container Platform ロールでユーザーに割り当てられる固有の Jenkins パーミッションが指 定されていると、有効なユーザーは、ログイン時に自動的に Jenkins 認証マトリックスに追加されま す。デフォルトで使用されるロールは、事前に定義される **admin**、**edit**、および **view** です。ログイン プラグインは、Jenkins が実行しているプロジェクトまたは namespace のそれらのロールに対して自 己 SAR 要求 (self-SAR request) を実行します。

**admin** ロールを持つユーザーには、従来の Jenkins 管理ユーザーパーミッションがあります。ユーザー のパーミッションは、ロールが **edit**、**view** になるほど少なくなります。

OpenShift Container Platform のデフォルトの **admin**、**edit**、**view** のロール、これらのロールが Jenkins インスタンスに割り当てられている Jenkins パーミッションは設定可能です。

OpenShift Container Platform Pod で Jenkins を実行する場合、ログインプラグインは、Jenkins を実 行している namespace で **openshift-jenkins-login-plugin-config** という名前の config map を検索し ます。

ログインプラグインがその config map を検出して読み取ることができる場合は、Jenkins パーミッショ ンマッピングにロールを定義できます。具体的には以下を実行します。

- ログインプラグインは、config map のキーと値のペアを OpenShift Container Platform のロー ルのマッピングに対する Jenkins パーミッションとして処理します。
- キーは Jenkins パーミッショングループの短い ID と Jenkins パーミッションの短い ID で、こ の2つはハイフンで区切られています。
- OpenShift Container Platform ロールに **Overall Jenkins Administer** パーミッションを追加す る場合、キーは **Overall-Administer** である必要があります。
- パーミッショングループおよびパーミッション ID が利用可能であるかどうかを把握するには、 Jenkins コンソールのマトリックス認証ページに移動し、グループの ID とグループが提供する テーブルの個々のパーミッションを確認します。
- キーと値ペアの値は、パーミッションが適用される必要がある OpenShift Container Platform ロールのリストで、各ロールはコンマで区切られています。
- **Overall Jenkins Administer** パーミッションをデフォルトの **admin** および **edit** ロールの両方 に追加し、作成した新規の jenkins ロールも追加する場合は、キーの **Overall-Administer** の値 が **admin,edit,jenkins** になります。

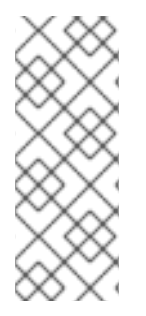

#### 注記

OpenShift Container Platform OAuth が使用されている場合、管理者権限で OpenShift Container Platform Jenkins イメージに事前に設定されている **admin** ユーザーには、こ れらの権限は割り当てられません。これらのパーミッションを付与するには、OpenShift Container Platform クラスター管理者は OpenShift Container Platform アイデンティ ティープロバイダーでそのユーザーを明示的に定義し、**admin** ロールをユーザーに割り 当てる必要があります。

保存される Jenkins ユーザーのパーミッションは、初回のユーザー作成後に変更できます。OpenShift Container Platform ログインプラグインは、OpenShift Container Platform API サーバーをポーリング してパーミッションを取得し、ユーザーごとに Jenkins に保存されているパーミッションを、 OpenShift Container Platform から取得したパーミッションに更新します。Jenkins UI を使用して Jenkins ユーザーのパーミッションを更新する場合は、プラグインが次回に OpenShift Container Platform をポーリングするタイミングで、パーミッションの変更が上書きされます。

ポーリングの頻度は OPENSHIFT PERMISSIONS POLL INTERVAL 環境変数で制御できます。デ フォルトのポーリングの間隔は 5 分です。

OAuth 認証を使用して新しい Jenkins サービスを作成するには、テンプレートを使用するのが最も簡単 な方法です。

#### 1.1.2. Jenkins 認証

テンプレートを使用せず、イメージが直接実行される場合は、デフォルトで Jenkins 認証が使用されま す。

Jenkins の初回起動時には、設定、管理ユーザーおよびパスワードが作成されます。デフォルトのユー ザー認証情報は、**admin** と **password** です。標準の Jenkins 認証を使用する場合に限 り、**JENKINS\_PASSWORD** 環境変数を設定してデフォルトのパスワードを設定します。

#### 手順

● 標準の Jenkins 認証を使用する Jenkins アプリケーションを作成します。

\$ oc new-app -e \ JENKINS\_PASSWORD=<password> \ ocp-tools-4/jenkins-rhel8

#### <span id="page-8-0"></span>1.2. JENKINS 環境変数

Jenkins サーバーは、以下の環境変数で設定できます。

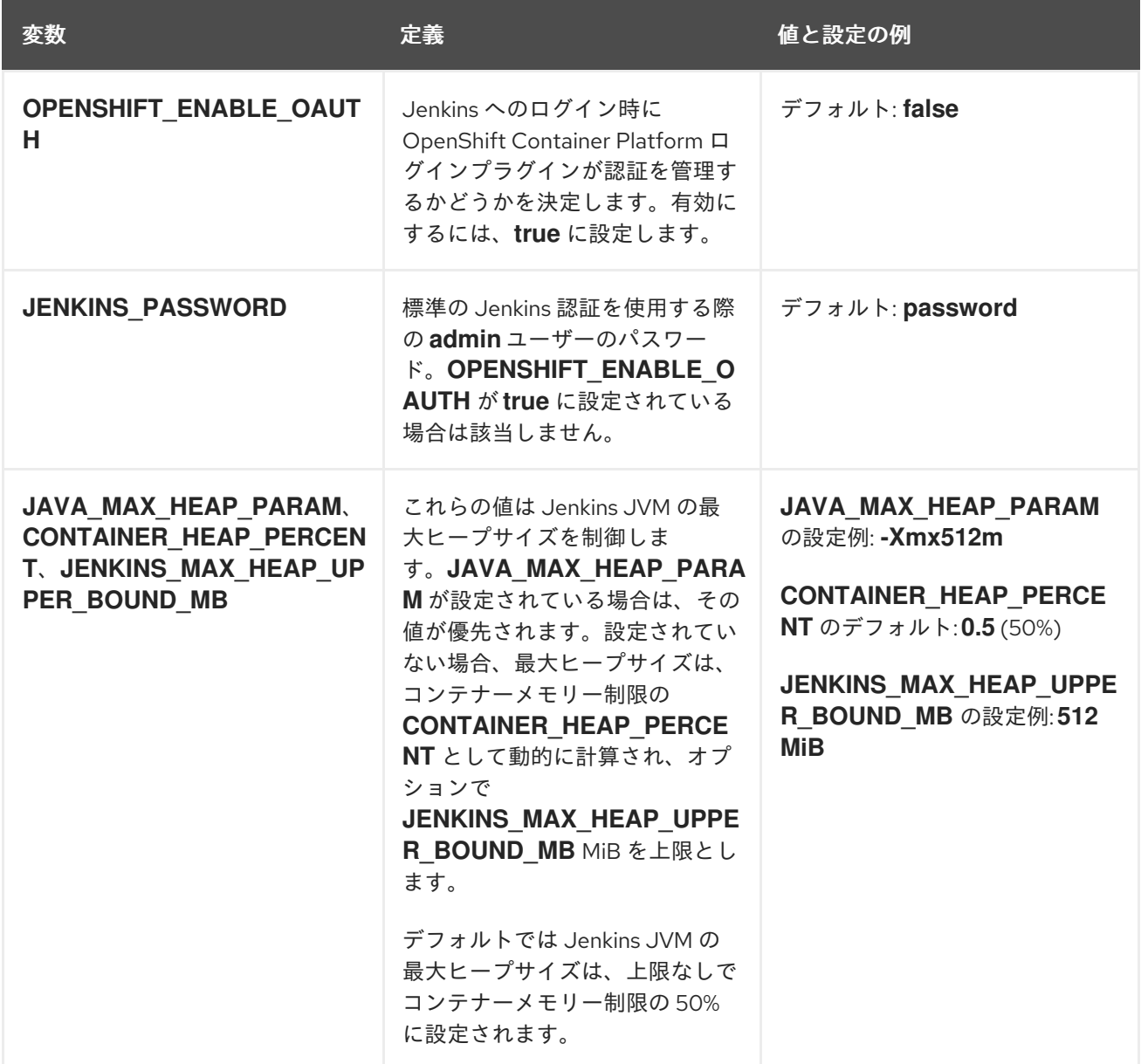

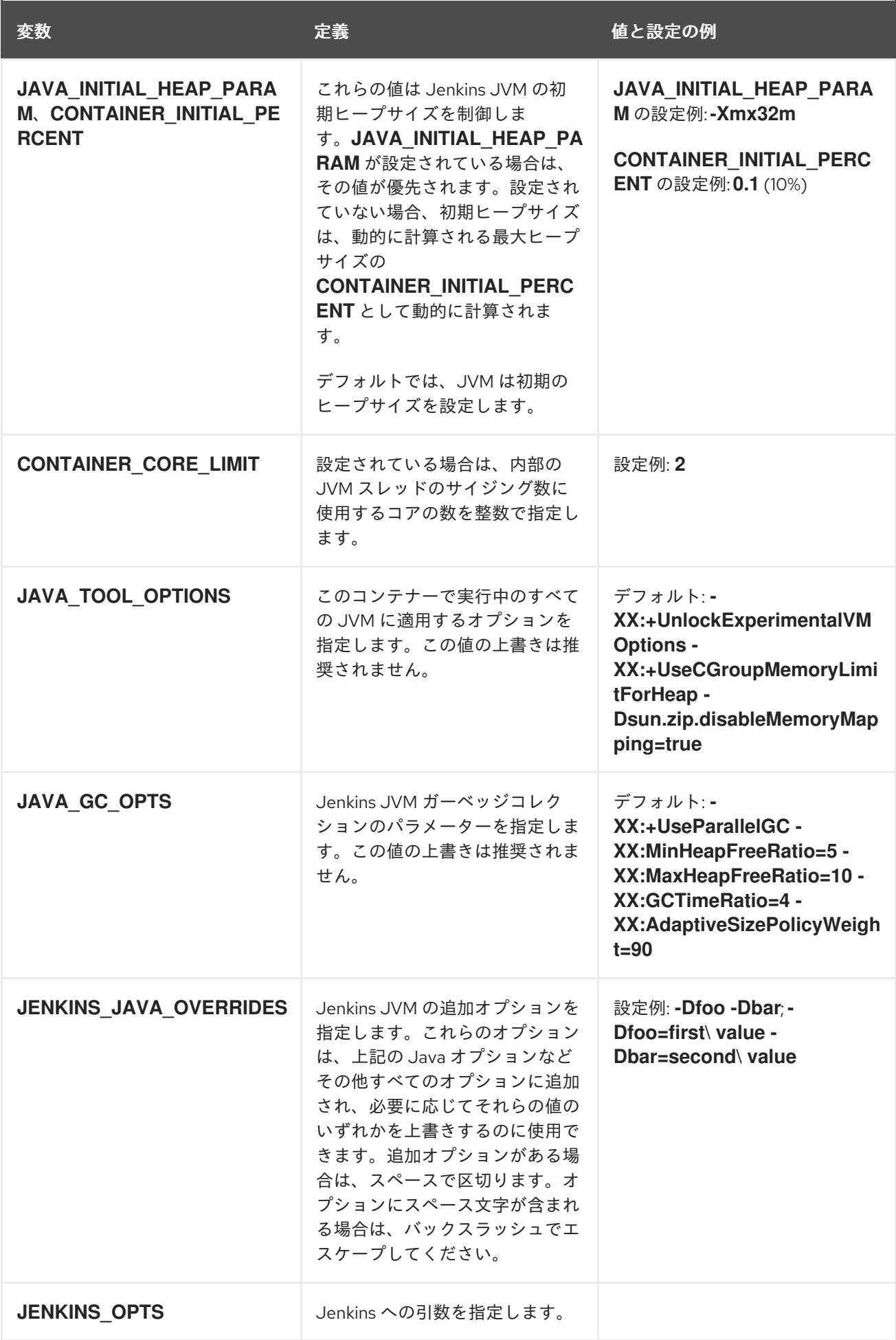

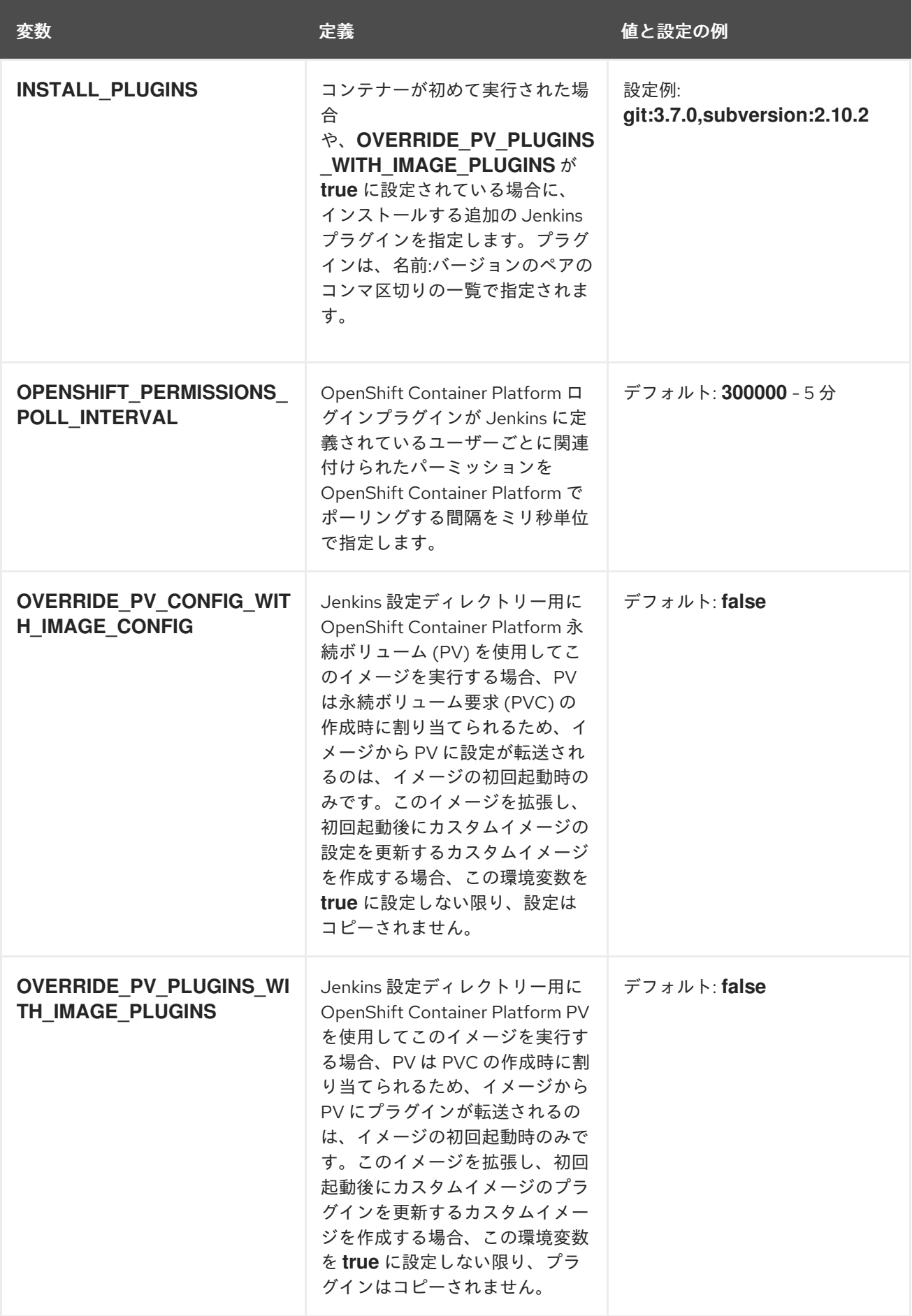

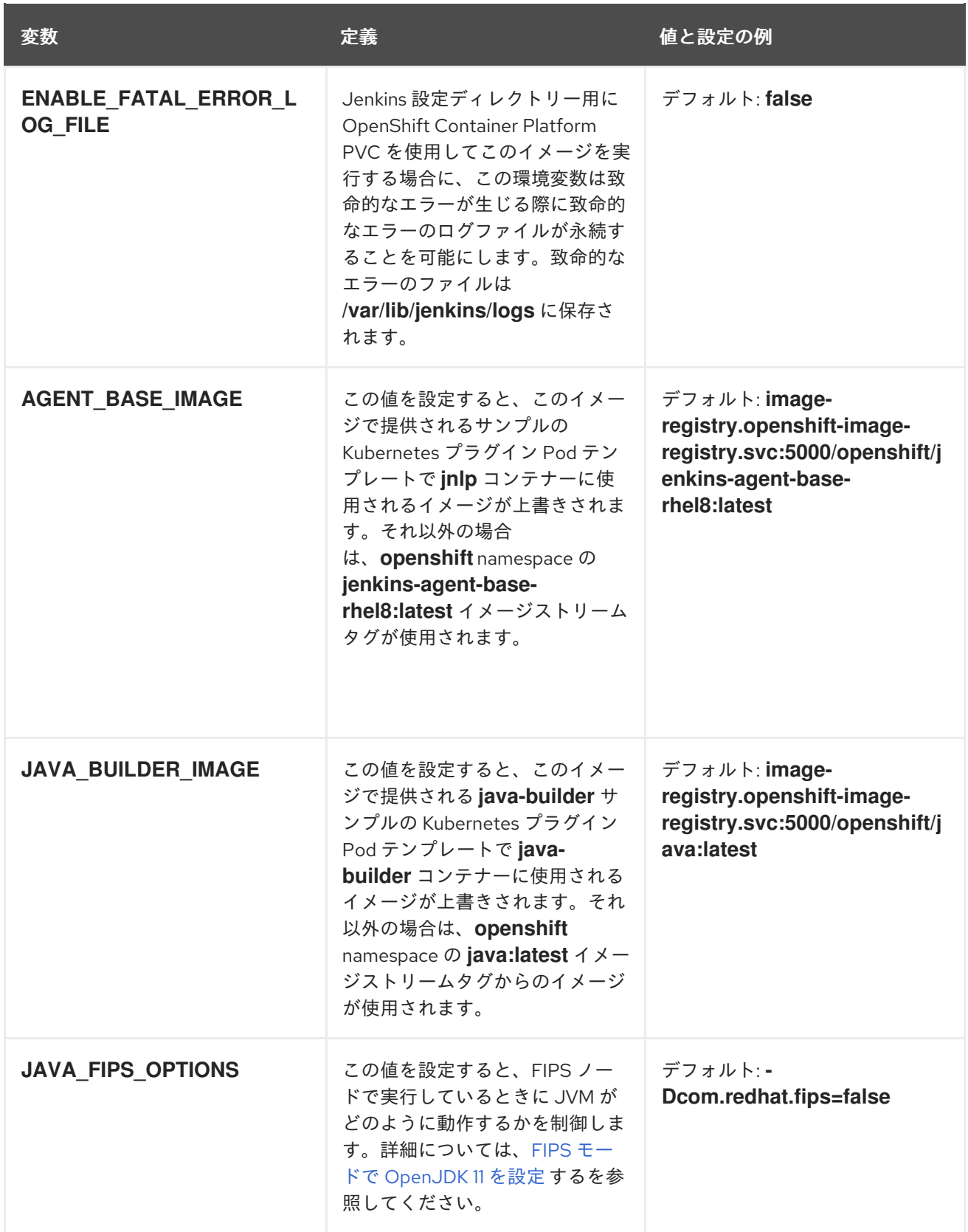

### <span id="page-11-0"></span>1.3. JENKINS へのプロジェクト間のアクセスの提供

同じプロジェクト以外で Jenkins を実行する場合は、プロジェクトにアクセスするために、Jenkins に アクセストークンを提供する必要があります。

1. サービスアカウントのシークレットを特定します。そのアカウントには、Jenkins がアクセス

手順

1. サービスアカウントのシークレットを特定します。そのアカウントには、Jenkins がアクセス する必要のあるプロジェクトにアクセスするための適切なパーミッションがあります。

\$ oc describe serviceaccount jenkins

出力例

Name: default Labels: <none> Secrets: { jenkins-token-uyswp } { jenkins-dockercfg-xcr3d } Tokens: jenkins-token-izv1u jenkins-token-uyswp

ここでは、シークレットの名前は **jenkins-token-uyswp** です。

2. シークレットからトークンを取得します。

\$ oc describe secret <secret name from above>

#### 出力例

Name: jenkins-token-uyswp Labels: <none> Annotations: kubernetes.io/service-account.name=jenkins,kubernetes.io/serviceaccount.uid=32f5b661-2a8f-11e5-9528-3c970e3bf0b7 Type: kubernetes.io/service-account-token Data  $---$ ca.crt: 1066 bytes token: eyJhbGc..<content cut>....wRA

トークンパラメーターには、Jenkins がプロジェクトにアクセスするために必要とするトーク ンの値が含まれます。

#### <span id="page-12-0"></span>1.4. JENKINS のボリューム間のマウントポイント

Jenkins イメージはマウントしたボリュームで実行して、設定用に永続ストレージを有効にできます。

**● /var/lib/jenkins** - Jenkins がジョブ定義などの設定ファイルを保存するデータディレクトリーで す。

### <span id="page-12-1"></span>1.5. S2I (SOURCE-TO-IMAGE) による JENKINS イメージのカスタマイズ

正式な OpenShift Container Platform Jenkins イメージをカスタマイズするには、イメージを Source-To-Image (S2I) ビルダーとしてイメージを使用できます。

S2I を使用して、カスタムの Jenkins ジョブ定義をコピーしたり、プラグインを追加したり、同梱の **config.xml** ファイルを独自のカスタムの設定に置き換えたりできます。

Jenkins イメージに変更を追加するには、以下のディレクトリー構造の Git リポジトリーが必要です。

**plugins**

このディレクトリーには、Jenkins にコピーするバイナリーの Jenkins プラグインを含めます。

#### **plugins.txt**

このファイルは、以下の構文を使用して、インストールするプラグインを一覧表示します。

pluginId:pluginVersion

#### **configuration/jobs**

このディレクトリーには、Jenkins ジョブ定義が含まれます。

#### **configuration/config.xml**

このファイルには、カスタムの Jenkins 設定が含まれます。

**configuration/** ディレクトリーのコンテンツは **/var/lib/jenkins/** ディレクトリーにコピーされるので、 このディレクトリーに **credentials.xml** などのファイルをさらに追加することもできます。

ビルド設定のサンプルは、OpenShift Container Platform で Jenkins イメージをカスタマイ ズします。

<span id="page-13-2"></span><span id="page-13-1"></span>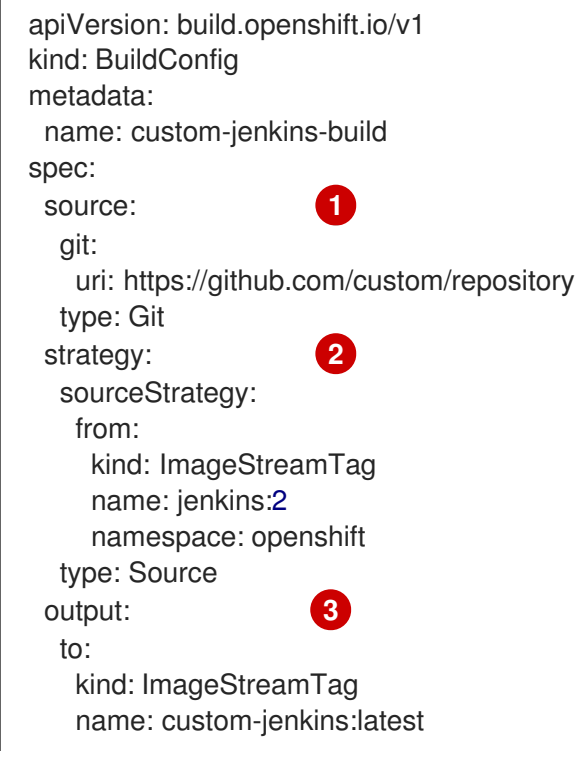

<span id="page-13-3"></span>**source** パラメーターは、上記のレイアウトでソースの Git リポジトリーを定義します。

- **strategy** パラメーターは、ビルドのソースイメージとして使用するための元の Jenkins イメージ を定義します。
- [3](#page-13-3) **output** パラメーターは、結果として生成される、カスタマイズした Jenkins イメージを定義しま す。これは、公式の Jenkins イメージの代わりに、デプロイメント設定で使用できます。

### <span id="page-13-0"></span>1.6. JENKINS KUBERNETES プラグインの設定

OpenShift Jenkins イメージにはプリインストールされた Jenkins 用の [Kubernetes](https://wiki.jenkins-ci.org/display/JENKINS/Kubernetes+Plugin) プラグイン が含ま れているため、Kubernetes と OpenShift Container Platform を使用して複数のコンテナーホストで Jenkins エージェントを動的にプロビジョニングできます。

[1](#page-13-1)

[2](#page-13-2)

Kubernetes プラグインを使用するために、OpenShift Container Platform は、Jenkins エージェントと しての使用に適した OpenShift Agent Base イメージを提供します。

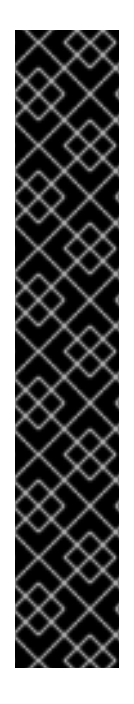

### 重要

OpenShift Container Platform 4.11 は、Red Hat が OpenShift Container Platform ライフ サイクル外でイメージを生成および更新できるように、OpenShift Jenkins および OpenShift Agent Base イメージを **registry.redhat.io** の **ocp-tools-4** リポジトリーに移 動します。以前のバージョンでは、これらのイメージは OpenShift Container Platform インストールペイロードに使用され、**openshift4** リポジトリーは **registry.redhat.io** に ありました。

OpenShift Jenkins Maven および NodeJS Agent イメージは、OpenShift Container Platform 4.11 ペイロードから削除されました。Red Hat はこれらのイメージを生成しな くなり、**registry.redhat.io** の **ocp-tools-4** リポジトリーから入手できなくなりました。 Red Hat は、OpenShift Container Platform [ライフサイクルポリシー](https://access.redhat.com/support/policy/updates/openshift) に従って、重要な バグ修正またはセキュリティー CVE のためにこれらのイメージの 4.10 以前のバージョ ンを維持します。

詳細は、次の「関連情報」セクションの 「OpenShift Jenkins イメージに対する重要な 変更」リンクを参照してください。

Maven および Node.js のエージェントイメージは、Kubernetes プラグイン用の OpenShift Container Platform Jenkins イメージの設定内で、Kubernetes Pod テンプレートイメージとして自動的に設定さ れます。この設定には、**Restrict where this project can be run** 設定で任意の Jenkins ジョブに適用で きる各イメージのラベルが含まれています。ラベルが適用されている場合、ジョブはそれぞれのエー ジェントイメージを実行する OpenShift Container Platform Pod の下で実行されます。

#### 重要

OpenShift Container Platform 4.10 以降では、Kubernetes プラグインを使用して Jenkins エージェントを実行するために推奨されるパターンは、**jnlp** および **sidecar** コ ンテナーの両方で Pod テンプレートを使用することです。**jnlp** コンテナーは、 OpenShift Container Platform Jenkins Base エージェントイメージを使用して、ビルド 用の別の Pod の起動を容易にします。**sidecar** コンテナーイメージには、起動した別の Pod 内の特定の言語でビルドするために必要なツールがあります。Red Hat Container Catalog の多くのコンテナーイメージは、**openshift** namespace にあるサンプルイメー ジストリームで参照されます。OpenShift Container Platform Jenkins イメージには、こ のアプローチを示すサイドカーコンテナーを含む **java-build** という名前の Pod テンプ レートがあります。この Pod テンプレートは、**openshift** namespace の **Java** イメージ ストリームによって提供される最新の Java バージョンを使用します。

Jenkins イメージは、Kubernetes プラグイン向けの追加エージェントイメージの自動検出および自動設 定も提供します。

OpenShift Container Platform 同期プラグインを使用すると、Jenkins の起動時に、Jenkins イメージが 実行中のプロジェクト内、またはプラグインの設定にリストされているプロジェクト内で以下の項目を 検索します。

- **role** ラベルが **jenkins-agent** に設定されたイメージストリーム。
- **role** アノテーションが **jenkins-agent** に設定されたイメージストリームタグ。
- **role** ラベルが jenkins-agent に設定された config map。

<span id="page-15-0"></span>Jenkins イメージは、適切なラベルを持つイメージストリーム、または適切なアノテーションを持つイ メージストリームタグを見つけると、対応する Kubernetes プラグイン設定を生成します。このように して、イメージストリームによって提供されるコンテナーイメージを実行する Pod で実行するように Jenkins ジョブを割り当てることができます。

イメージストリームまたはイメージストリームタグの名前とイメージ参照は、Kubernetes プラグイン の Pod テンプレートにある名前およびイメージフィールドにマッピングされます。Kubernetes プラグ インの Pod テンプレートのラベルフィールドは、**agent-label** キーを使用してイメージストリームまた はイメージストリームタグオブジェクトにアノテーションを設定することで制御できます。これらを使 用しない場合には、名前をラベルとして使用します。

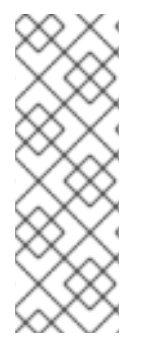

#### 注記

Jenkins コンソールにログインして、Pod テンプレート設定を変更しないでください。 Pod テンプレートが作成された後にこれを行い、OpenShift Container Platform 同期プ ラグインがイメージストリームまたはイメージストリームタグに関連付けられたイメー ジが変更されたことを検知した場合は、Pod テンプレートを置き換え、これらの設定変 更を上書きします。新しい設定を既存の設定とマージすることはできません。

より複雑な設定が必要な場合は、config map を使用する方法を検討してください。

適切なラベルを持つ config map が見つかると、Jenkins イメージは、config map のキーと値のデータ ペイロードの任意の値に、Jenkins および Kubernetes プラグイン Pod テンプレートの設定形式と一致 する Extensible Markup Language (XML) が含まれていると想定します。イメージストリームやイメー ジストリームタグに対する config map の主な利点の 1 つは、すべての Kubernetes プラグイン Pod テ ンプレートパラメーターを制御できることです。

#### **jenkins-agent** の config map の例:

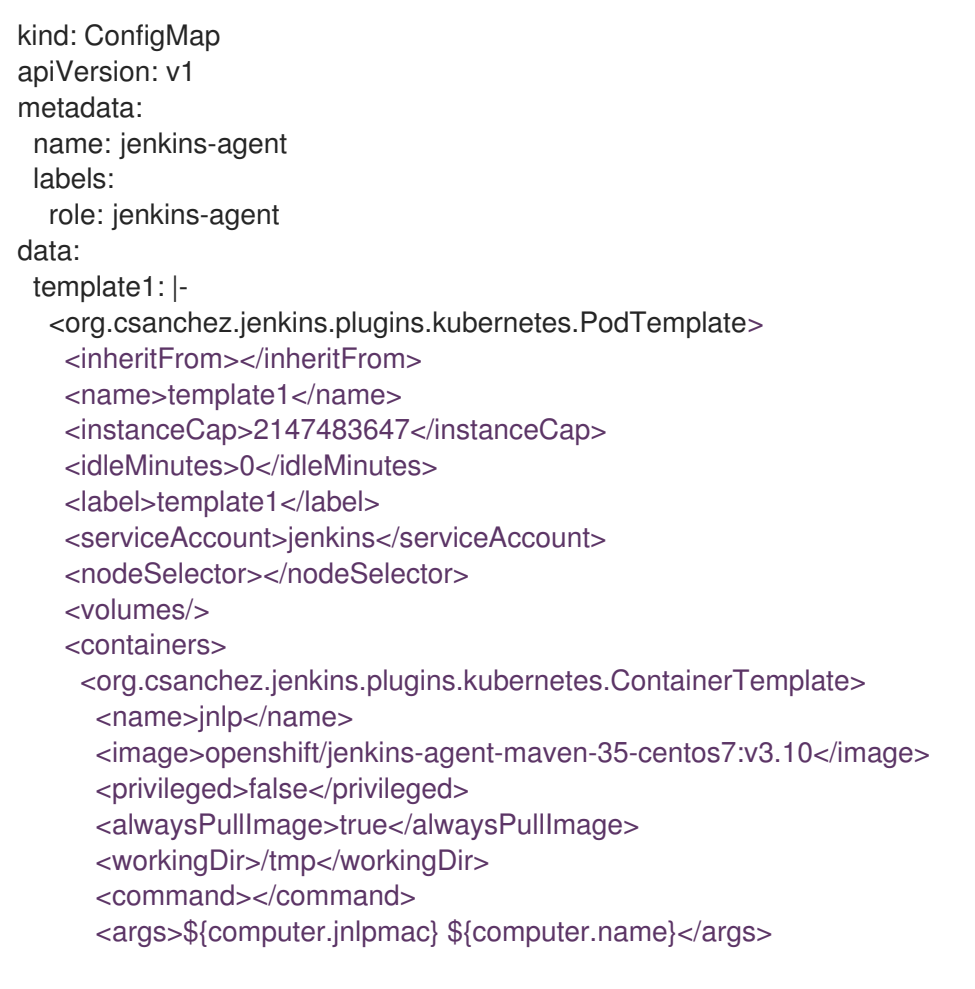

<ttyEnabled>false</ttyEnabled> <resourceRequestCpu></resourceRequestCpu> <resourceRequestMemory></resourceRequestMemory> <resourceLimitCpu></resourceLimitCpu> <resourceLimitMemory></resourceLimitMemory> <envVars/> </org.csanchez.jenkins.plugins.kubernetes.ContainerTemplate> </containers> <envVars/> <annotations/> <imagePullSecrets/> <nodeProperties/> </org.csanchez.jenkins.plugins.kubernetes.PodTemplate>

以下の例は、**openshift** namespace のイメージストリームを参照する 2 つのコンテナーを示していま す。1 つのコンテナーが、Pod を Jenkins エージェントとして起動するための JNLP コントラクトを処 理します。もう 1 つのコンテナーは、特定のコーディング言語でコードを構築するためのツールを備え たイメージを使用します。

```
kind: ConfigMap
apiVersion: v1
metadata:
 name: jenkins-agent
 labels:
  role: jenkins-agent
data:
 template2: |-
    <org.csanchez.jenkins.plugins.kubernetes.PodTemplate>
     <inheritFrom></inheritFrom>
     <name>template2</name>
     <instanceCap>2147483647</instanceCap>
     <idleMinutes>0</idleMinutes>
     <label>template2</label>
     <serviceAccount>jenkins</serviceAccount>
     <nodeSelector></nodeSelector>
     <volumes/>
     <containers>
      <org.csanchez.jenkins.plugins.kubernetes.ContainerTemplate>
        <name>jnlp</name>
        <image>image-registry.openshift-image-registry.svc:5000/openshift/jenkins-agent-base-
rhel8:latest</image>
        <privileged>false</privileged>
        <alwaysPullImage>true</alwaysPullImage>
        <workingDir>/home/jenkins/agent</workingDir>
        <command></command>
        <args>\$(JENKINS_SECRET) \$(JENKINS_NAME)</args>
        <ttyEnabled>false</ttyEnabled>
        <resourceRequestCpu></resourceRequestCpu>
        <resourceRequestMemory></resourceRequestMemory>
        <resourceLimitCpu></resourceLimitCpu>
        <resourceLimitMemory></resourceLimitMemory>
        <envVars/>
      </org.csanchez.jenkins.plugins.kubernetes.ContainerTemplate>
      <org.csanchez.jenkins.plugins.kubernetes.ContainerTemplate>
        <name>java</name>
        <image>image-registry.openshift-image-registry.svc:5000/openshift/java:latest</image>
```
<privileged>false</privileged> <alwaysPullImage>true</alwaysPullImage> <workingDir>/home/jenkins/agent</workingDir> <command>cat</command> <args></args> <ttyEnabled>true</ttyEnabled> <resourceRequestCpu></resourceRequestCpu> <resourceRequestMemory></resourceRequestMemory> <resourceLimitCpu></resourceLimitCpu> <resourceLimitMemory></resourceLimitMemory> <envVars/> </org.csanchez.jenkins.plugins.kubernetes.ContainerTemplate> </containers> <envVars/> <annotations/> <imagePullSecrets/> <nodeProperties/> </org.csanchez.jenkins.plugins.kubernetes.PodTemplate>

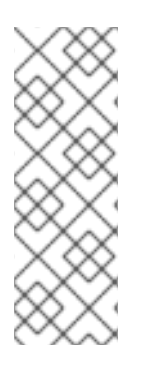

#### 注記

Jenkins コンソールにログインして、Pod テンプレート設定を変更しないでください。 Pod テンプレートが作成された後にこれを行い、OpenShift Container Platform 同期プ ラグインがイメージストリームまたはイメージストリームタグに関連付けられたイメー ジが変更されたことを検知した場合は、Pod テンプレートを置き換え、これらの設定変 更を上書きします。新しい設定を既存の設定とマージすることはできません。

より複雑な設定が必要な場合は、config map を使用する方法を検討してください。

インストールされた後、OpenShift Container Platform 同期プラグインは、イメージストリーム、イ メージストリームタグ、および config map に更新がないか、OpenShift Container Platform の API サーバーをモニタリングして、Kubernetes プラグインの設定を調整します。

以下のルールが適用されます。

- config map、イメージストリーム、またはイメージストリームタグからラベルまたはアノテー ションを削除すると、既存の **PodTemplate** が Kubernetes プラグインの設定から削除されま す。
- これらのオブジェクトが削除されると、対応する設定が Kubernetes プラグインから削除されま す。
- 適切なラベルおよびアノテーションが付いた **ConfigMap**、**ImageStream**、または **ImageStreamTag** オブジェクトを作成するか、最初の作成後にラベルを追加すると、 Kubernetes プラグイン設定で **PodTemplate** が作成されます。
- config map 形式による **PodTemplate** の場合、**PodTemplate** の config map データへの変更 は、Kubernetes プラグイン設定の **PodTemplate** 設定に適用されます。この変更は、config map への変更と変更の間に Jenkins UI を介して **PodTemplate** に加えられた変更もオーバーラ イドします。

Jenkins エージェントとしてコンテナーイメージを使用するには、イメージが、エントリーポイントと してエージェントを実行する必要があります。詳細は、公式の Jenkins [ドキュメント](https://wiki.jenkins-ci.org/display/JENKINS/Distributed+builds#Distributedbuilds-Launchslaveagentheadlessly) を参照してくださ い。

関連情報

内容性

● OpenShift Jenkins [イメージに対する重要な変更](#page-39-0)

### <span id="page-18-0"></span>1.7. JENKINS パーミッション

config map で、Pod テンプレート XML の **<serviceAccount>** 要素が結果として作成される Pod に使 用される OpenShift Container Platform サービスアカウントである場合は、サービスアカウントの認証 情報が Pod にマウントされます。パーミッションはサービスアカウントに関連付けられ、OpenShift Container Platform マスターに対するどの操作が Pod から許可されるかについて制御します。

Pod に使用されるサービスアカウントについて以下のシナリオを考慮してください。この Pod は、 OpenShift Container Platform Jenkins イメージで実行される Kubernetes プラグインによって起動され ます。

OpenShift Container Platform で提供される Jenkins のテンプレートサンプルを使用する場合 は、**jenkins** サービスアカウントが、Jenkins が実行するプロジェクトの **edit** ロールで定義され、マス ター Jenkins Pod にサービスアカウントがマウントされます。

Jenkins 設定に挿入される 2 つのデフォルトの Maven および NodeJS Pod テンプレートも、Jenkins マスターと同じサービスアカウントを使用するように設定します。

- イメージストリームまたはイメージストリームタグに必要なラベルまたはアノテーションがあ るために OpenShift Container Platform 同期プラグインで自動的に検出されるすべての Pod テ ンプレートは、Jenkins マスターのサービスアカウントをサービスアカウントとして使用する ように設定されます。
- Pod テンプレートの定義を Jenkins と Kubernetes プラグインに渡す他の方法として、使用する サービスアカウントを明示的に指定する必要があります。他の方法には、Jenkins コンソー ル、Kubernetes プラグインで提供される **podTemplate** パイプライン DSL、または Pod テン プレートの XML 設定をデータとする config map のラベル付けなどが含まれます。
- サービスアカウントの値を指定しない場合は、**default** サービスアカウントを使用します。
- 使用するサービスアカウントが何であっても、必要なパーミッション、ロールなどを OpenShift Container Platform 内で定義して、Pod から操作するプロジェクトをすべて操作で きるようにする必要があります。

#### <span id="page-18-1"></span>1.8. テンプレートからの JENKINS サービスの作成

テンプレートには各種パラメーターフィールドがあり、事前定義されたデフォルト値ですべての環境変 数を定義できます。OpenShift Container Platform では、新規の Jenkins サービスを簡単に作成できる ようにテンプレートが提供されています。Jenkins テンプレートは、クラスター管理者が、クラスター の初期設定時に、デフォルトの **openshift** プロジェクトに登録する必要があります。

使用可能な 2 つのテンプレートは共にデプロイメント設定とサービスを定義します。テンプレートはス トレージストラテジーに応じて異なります。これは、Jenkins コンテンツが Pod の再起動時に永続する かどうかに影響を与えます。

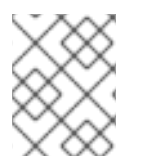

#### 注記

Pod は、別のノードへの移動時や、デプロイメント設定の更新で再デプロイメントがト リガーされた時に再起動される可能性があります。

**jenkins-ephemeral** は一時ストレージを使用します。Pod が再起動すると、すべてのデータが 失われます。このテンプレートは、開発またはテストにのみ役立ちます。

**jenkins-persistent** は永続ボリューム (PV) ストアを使用します。データは Pod が再起動され ても保持されます。

PV ストアを使用するには、クラスター管理者は OpenShift Container Platform デプロイメントで PV プールを定義する必要があります。

必要なテンプレートを選択したら、テンプレートをインスタンス化して Jenkins を使用できるようにす る必要があります。

#### 手順

- 1. 以下の方法のいずれかを使用して、新しい Jenkins アプリケーションを作成します。
	- $\bullet$  PV:

\$ oc new-app jenkins-persistent

または、Pod の再起動で設定が維持されない **emptyDir** タイプボリューム:

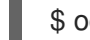

\$ oc new-app jenkins-ephemeral

両方のテンプレートで、それらに対して **oc describe** を実行して、オーバーライドに使用できるすべて のパラメーターを確認できます。

以下に例を示します。

\$ oc describe jenkins-ephemeral

### <span id="page-19-0"></span>1.9. JENKINS KUBERNETES プラグインの使用

以下の例では、**openshift-jee-sample BuildConfig** オブジェクトにより、Jenkins Maven エージェント Pod が動的にプロビジョニングされます。Pod は Java ソースコードをクローンし、WAR ファイルを作 成して、2 番目の **BuildConfig**、**openshift-jee-sample-docker** を実行します。2 番目の **BuildConfig** は、新しい WAR ファイルをコンテナーイメージに階層化します。

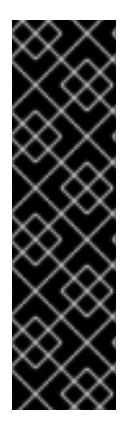

#### 重要

OpenShift Container Platform 4.11 は、そのペイロードから OpenShift Jenkins Maven お よび NodeJS Agent イメージを削除しました。Red Hat はこれらのイメージを生成しな くなり、**registry.redhat.io** の **ocp-tools-4** リポジトリーから入手できなくなりました。 Red Hat は、OpenShift Container Platform [ライフサイクルポリシー](https://access.redhat.com/support/policy/updates/openshift) に従って、重要な バグ修正またはセキュリティー CVE のためにこれらのイメージの 4.10 以前のバージョ ンを維持します。

詳細は、次の「関連情報」セクションの 「OpenShift Jenkins イメージに対する重要な 変更」リンクを参照してください。

#### Jenkins Kubernetes プラグインを使用した **BuildConfig** の例

kind: List apiVersion: v1 items: - kind: ImageStream

```
apiVersion: image.openshift.io/v1
 metadata:
  name: openshift-jee-sample
- kind: BuildConfig
 apiVersion: build.openshift.io/v1
 metadata:
  name: openshift-jee-sample-docker
 spec:
  strategy:
   type: Docker
  source:
   type: Docker
   dockerfile: |-
    FROM openshift/wildfly-101-centos7:latest
     COPY ROOT.war /wildfly/standalone/deployments/ROOT.war
     CMD $STI_SCRIPTS_PATH/run
   binary:
     asFile: ROOT.war
  output:
   to:
    kind: ImageStreamTag
     name: openshift-jee-sample:latest
- kind: BuildConfig
 apiVersion: build.openshift.io/v1
 metadata:
  name: openshift-jee-sample
 spec:
  strategy:
   type: JenkinsPipeline
   jenkinsPipelineStrategy:
    jenkinsfile: |-
      node("maven") {
       sh "git clone https://github.com/openshift/openshift-jee-sample.git ."
       sh "mvn -B -Popenshift package"
       sh "oc start-build -F openshift-jee-sample-docker --from-file=target/ROOT.war"
      }
  triggers:
  - type: ConfigChange
```
動的に作成された Jenkins エージェント Pod の仕様を上書きすることも可能です。以下は、コンテナー メモリーを上書きして、環境変数を指定するように先の例を変更しています。

Jenkins Kubernetes Plug-in を使用し、メモリー制限と環境変数を指定するサンプル **BuildConfig**

kind: BuildConfig apiVersion: build.openshift.io/v1 metadata: name: openshift-jee-sample spec: strategy: type: JenkinsPipeline jenkinsPipelineStrategy: jenkinsfile: | podTemplate(label: "mypod", **1**

<span id="page-21-8"></span><span id="page-21-7"></span><span id="page-21-6"></span><span id="page-21-5"></span><span id="page-21-4"></span><span id="page-21-3"></span><span id="page-21-2"></span><span id="page-21-1"></span><span id="page-21-0"></span>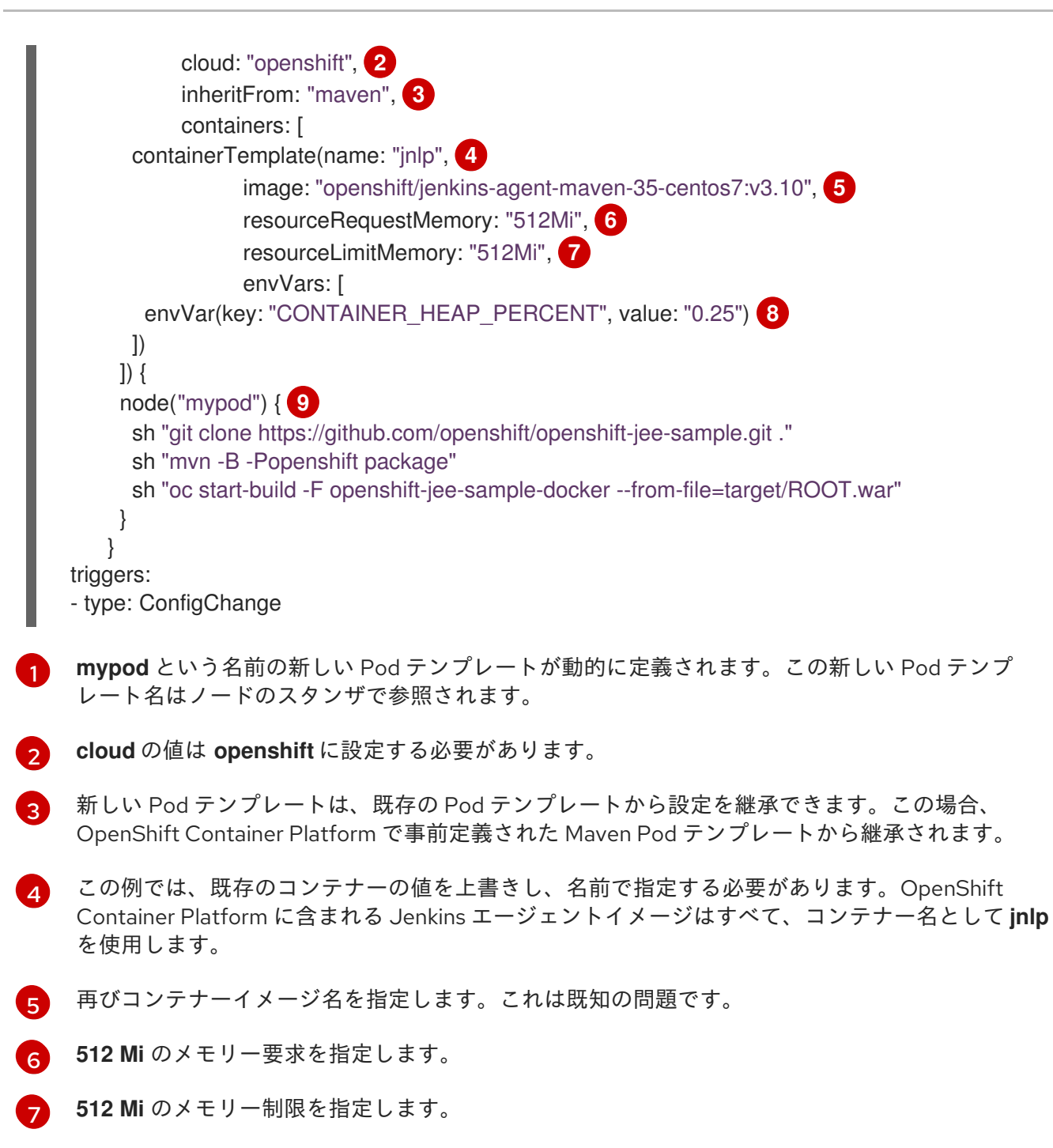

- [8](#page-21-7) 環境変数 **CONTAINER\_HEAP\_PERCENT** に値 **0.25** を指定します。
- [9](#page-21-8) ノードスタンザは、定義された Pod テンプレート名を参照します。

デフォルトで、Pod はビルドの完了時に削除されます。この動作は、プラグインを使用して、またはパ イプライン Jenkinsfile 内で変更できます。

アップストリームの Jenkins では少し前に、パイプラインとインラインで **podTemplate** パイプライン DSL を定義するための YAML 宣言型フォーマットが導入されました。OpenShift Container Platform の Jenkins イメージで定義されているサンプル **java-builder** Pod テンプレートを使用したこのフォーマッ トの例は以下のようになります。

def nodeLabel = 'java-buidler'

pipeline { agent {

```
kubernetes {
    cloud 'openshift'
   label nodeLabel
   yaml """
apiVersion: v1
kind: Pod
metadata:
 labels:
  worker: ${nodeLabel}
spec:
 containers:
 - name: jnlp
  image: image-registry.openshift-image-registry.svc:5000/openshift/jenkins-agent-base-rhel8:latest
  args: ['\$(JENKINS_SECRET)', '\$(JENKINS_NAME)']
 - name: java
  image: image-registry.openshift-image-registry.svc:5000/openshift/java:latest
  command:
  - cat
  tty: true
"''"}
 }
 options {
  timeout(time: 20, unit: 'MINUTES')
 }
 stages {
  stage('Build App') {
   steps {
     container("java") {
      sh "mvn --version"
     }
   }
  }
 }
}
```
#### 関連情報

● OpenShift Jenkins [イメージに対する重要な変更](#page-39-0)

#### <span id="page-22-0"></span>1.10. JENKINS メモリーの要件

提供される Jenkins の一時また永続テンプレートでデプロイする場合、デフォルトのメモリー制限は **1 Gi** になります。

デフォルトで、Jenkins コンテナーで実行する他のすべてのプロセスは、合計の **512 MiB** を超えるメモ リーを使用することができません。メモリーがさらに必要になると、コンテナーは停止します。そのた め、パイプラインが可能な場合に、エージェントコンテナーで外部コマンドを実行することが強く推奨 されます。

また、**Project** クォータがこれを許可する場合は、Jenkins マスターがメモリーの観点から必要とする ものについて、Jenkins ドキュメントの推奨事項を参照してください。この推奨事項では、Jenkins マ スターにさらにメモリーを割り当てることを禁止しています。

Jenkins Kubernetes プラグインによって作成されるエージェントコンテナーで、メモリー要求および制 限の値を指定することが推奨されます。管理者ユーザーは、Jenkins 設定を使用して、エージェントの イメージごとにデフォルト値を設定できます。メモリー要求および制限パラメーターは、コンテナーご とに上書きすることもできます。

Jenkins で利用可能なメモリー量を増やすには、Jenkins の一時テンプレートまたは永続テンプレート をインスタンス化する際に **MEMORY\_LIMIT** パラメーターを上書きします。

### <span id="page-23-0"></span>1.11. 関連情報

- Red Hat [Universal](https://access.redhat.com/documentation/ja-jp/red_hat_enterprise_linux_atomic_host/7/html-single/getting_started_with_containers/index#using_red_hat_base_container_images_standard_and_minimal) Base Images (UBI) の詳細は、[ベースイメージのオプション](https://docs.redhat.com/en/documentation/openshift_container_platform/4.12/html-single/architecture/#base-image-options) を参照してくだ さい。
- OpenShift Jenkins [イメージに対する重要な変更](#page-39-0)

### 第2章 JENKINS エージェント

<span id="page-24-0"></span>OpenShift Container Platform は、Jenkins エージェントとして使用するベースイメージを提供しま す。

Jenkins エージェントのベースイメージは次のことを行います。

- 必須のツール (ヘッドレス Java、Jenkins JNLP クライアント) と有用なツール (**git**、**tar**、**zip**、**nss** など) の両方を取り入れます。
- JNLP エージェントをエントリーポイントとして確立します。
- Jenkins ジョブ内からコマンドラインの操作を呼び出す **oc** クライアントツールが含まれます。
- Red Hat Enterprise Linux (RHEL) および **localdev** イメージの両方の Dockerfile を提供しま す。

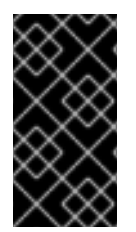

#### 重要

OpenShift Container Platform リリースバージョンに適したバージョンのエージェントイ メージを使用してください。OpenShift Container Platform バージョンと互換性のない **oc** クライアントバージョンを埋め込むと、予期しない動作が発生する可能性がありま す。

OpenShift Container Platform Jenkins イメージは、Jenkins Kubernetes プラグインでエージェントイ メージを使用する方法を示すために、次のサンプル **java-builder** Pod テンプレートも定義します。

**java-builder** Pod テンプレートは 2 つのコンテナーを使用します。\* OpenShift Container Platform Base エージェントイメージを使用し、Jenkins エージェントを開始および停止するための JNLP コント ラクトを処理する **jnlp** コンテナー。\* **java** OpenShift Container Platform サンプル ImageStream を使 用する **java** コンテナー。これには、コードをビルドするための Maven バイナリー **mvn** を含むさまざ まな Java バイナリーが含まれています。

### <span id="page-24-1"></span>2.1. JENKINS エージェントイメージ

OpenShift Container Platform Jenkins エージェントイメージは [Quay.io](https://quay.io) または [registry.redhat.io](https://registry.redhat.io) で利 用できます。

Jenkins イメージは、Red Hat レジストリーから入手できます。

\$ docker pull registry.redhat.io/ocp-tools-4/jenkins-rhel8:<image\_tag>

\$ docker pull registry.redhat.io/ocp-tools-4/jenkins-agent-base-rhel8:<image\_tag>

これらのイメージを使用するには、[Quay.io](https://quay.io) または [registry.redhat.io](https://registry.redhat.io) から直接アクセスするか、これら を OpenShift Container Platform コンテナーイメージレジストリーにプッシュします。

#### <span id="page-24-2"></span>2.2. JENKINS エージェントの環境変数

各 Jenkins エージェントコンテナーは、以下の環境変数で設定できます。

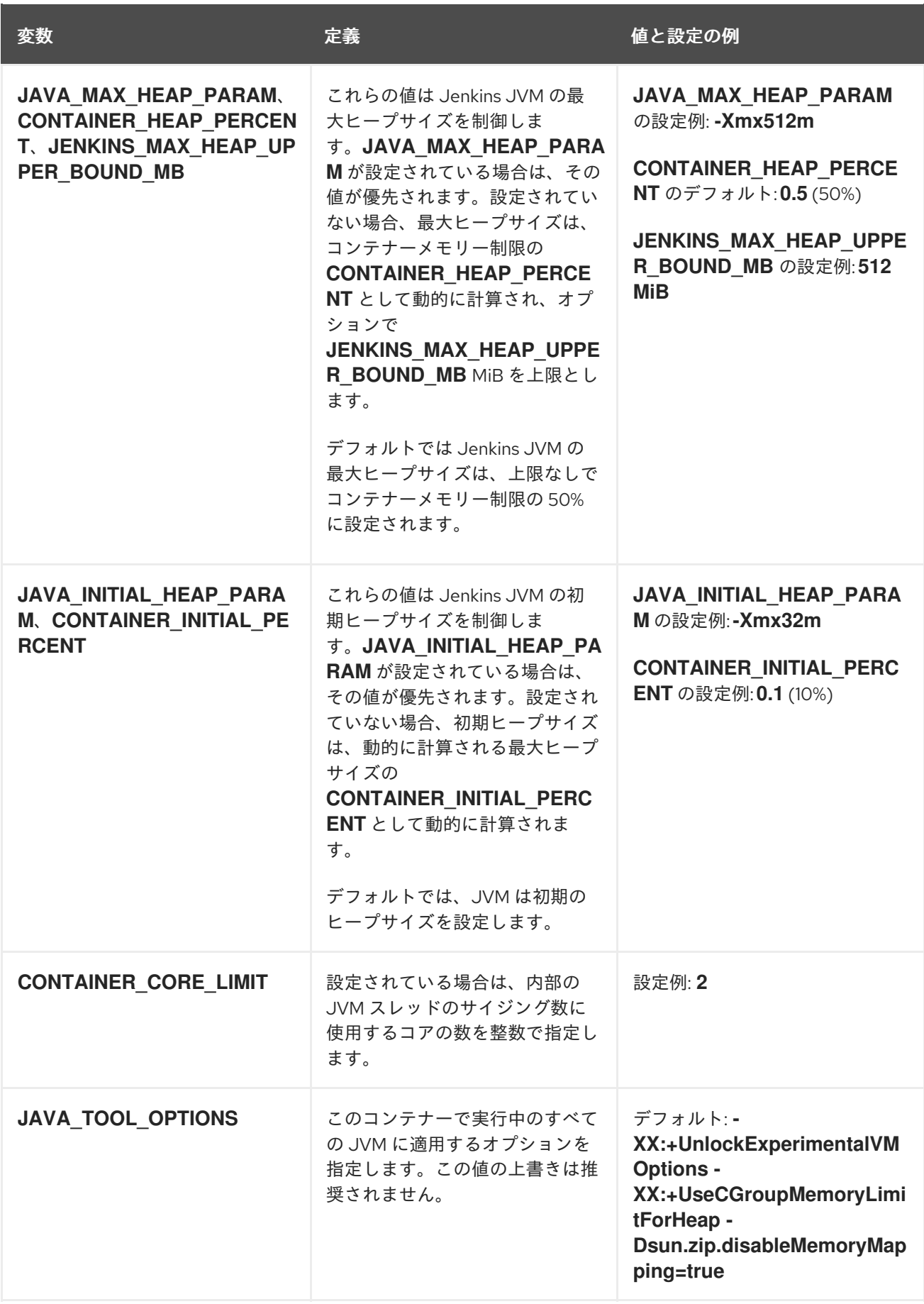

<span id="page-26-2"></span>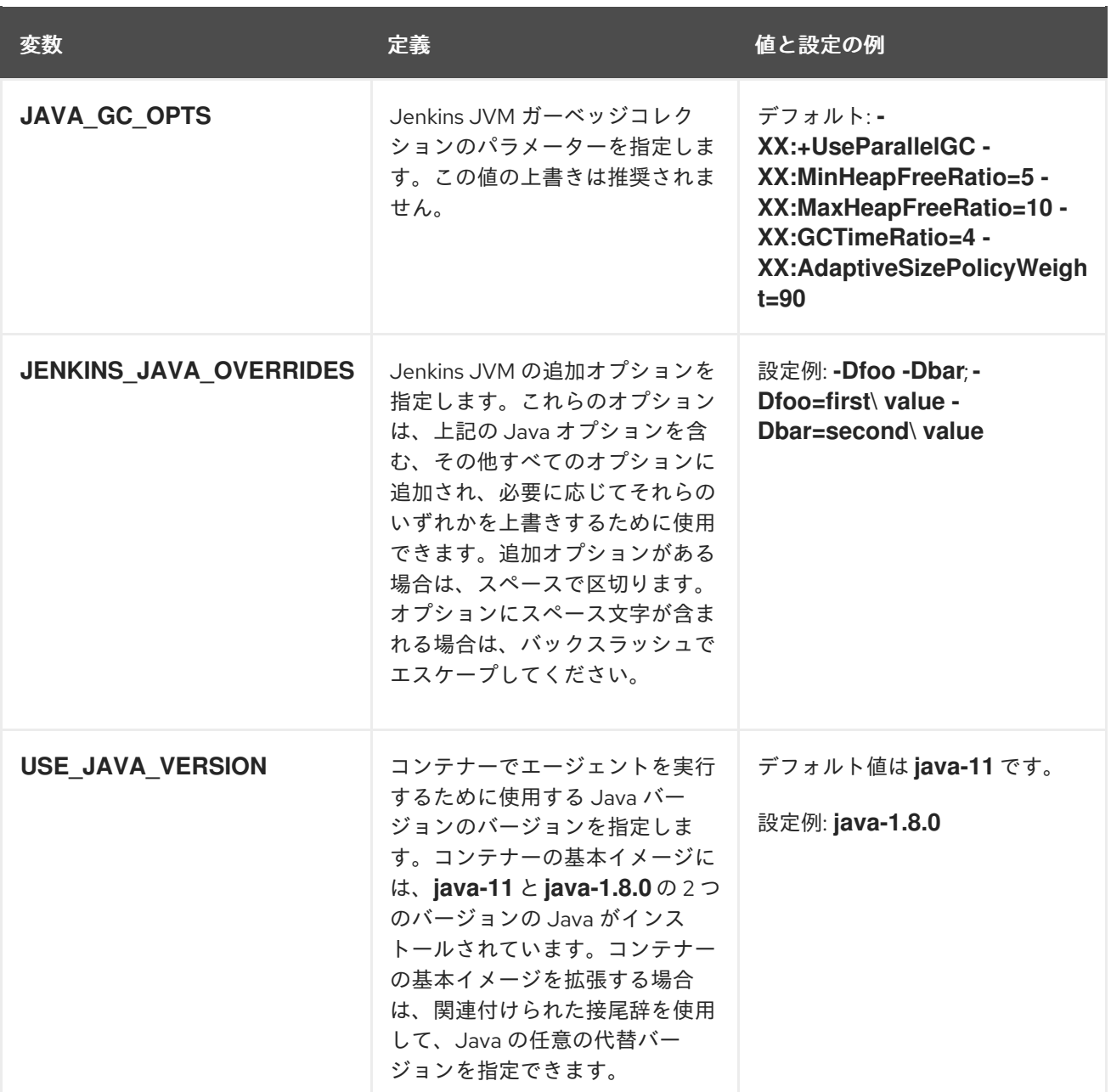

#### <span id="page-26-0"></span>2.3. JENKINS エージェントのメモリー要件

JVM はすべての Jenkins エージェントで使用され、Jenkins JNLP エージェントをホストし、**javac**、 Maven、Gradle などの Java アプリケーションを実行します。

デフォルトで、Jenkins JNLP エージェントの JVM はヒープにコンテナーメモリー制限の 50% を使用 します。この値は、**CONTAINER\_HEAP\_PERCENT** の環境変数で変更可能です。上限を指定すること も、すべて上書きすることも可能です。

デフォルトでは、シェルスクリプトや **oc** コマンドをパイプラインから実行するなど、Jenkins エー ジェントコンテナーで実行される他のプロセスはすべて、OOM kill を呼び出さずに残りの 50% メモ リー制限を超えるメモリーを使用することはできません。

デフォルトでは、Jenkins エージェントコンテナーで実行される他の各 JVM プロセスは、最大でコン テナーメモリー制限の 25% をヒープに使用します。多くのビルドワークロードにおいて、この制限の 調整が必要になる場合があります。

<span id="page-26-1"></span>2.4. JENKINS エージェントの GRADLE ビルド

OpenShift Container Platform の Jenkins エージェントで Gradle ビルドをホストすると、Jenkins JNLP エージェントおよび Gradle JVM に加え、テストが指定されている場合に Gradle が 3 番目の JVM を起動してテストを実行するので、さらに複雑になります。

以下の設定は、OpenShift Container Platform でメモリーに制約がある Jenkins エージェントの Gradle ビルドを実行する場合の開始点として推奨されます。必要に応じて、これらの設定を変更することがで きます。

- **gradle.properties** ファイルに **org.gradle.daemon=false** を追加して、有効期間の長い (longlived) Gradle デーモンを無効にするようにします。
- **gradle.properties** ファイルで **org.gradle.parallel=true** が設定されていないこと、また、コマ ンドラインの引数として **--parallel** が設定されていないことを確認して、並行ビルドの実行を 無効にします。
- **java { options.fork = false }** を **build.gradle** ファイルに設定して、プロセス以外で Java がコ ンパイルされないようにします.
- **build.gradle** ファイルで **test { maxParallelForks = 1 }** が設定されていることを確認して、複 数の追加テストプロセスを無効にします。
- GRADLE OPTS、JAVA OPTS、または JAVA TOOL OPTIONS 環境変数で、Gradle JVM メ モリーパラメーターを上書きします。
- **build.gradle** の **maxHeapSize** および **jvmArgs** 設定を定義するか、**-Dorg.gradle.jvmargs** コ マンドライン引数を使用して、Gradle テスト JVM に最大ヒープサイズと JVM の引数を設定し ます。

### <span id="page-27-0"></span>2.5. JENKINS エージェント POD の保持

Jenkins エージェント Pod は、ビルドが完了するか、停止された後にデフォルトで削除されます。この 動作は、Kubernetes プラグイン Pod の保持設定で変更できます。Pod の保持は、すべての Jenkins ビ ルドについて各 Pod テンプレートの上書きで設定できます。以下の動作がサポートされます。

- **Always** は、ビルドの結果に関係なくビルド Pod を維持します。
- Default は、プラグイン値を使用します (Pod テンプレートのみ)。
- Never は、常に Pod を削除します。
- On Failure は、Pod がビルド時に失敗した場合に Pod を維持します。

Pod の保持はパイプライン Jenkinsfile で上書きできます。

```
podTemplate(label: "mypod",
 cloud: "openshift",
 inheritFrom: "maven",
 podRetention: onFailure(), 1
 containers: [
  ...
 \left| \right) {
 node("mypod") {
  ...
 }
}
```
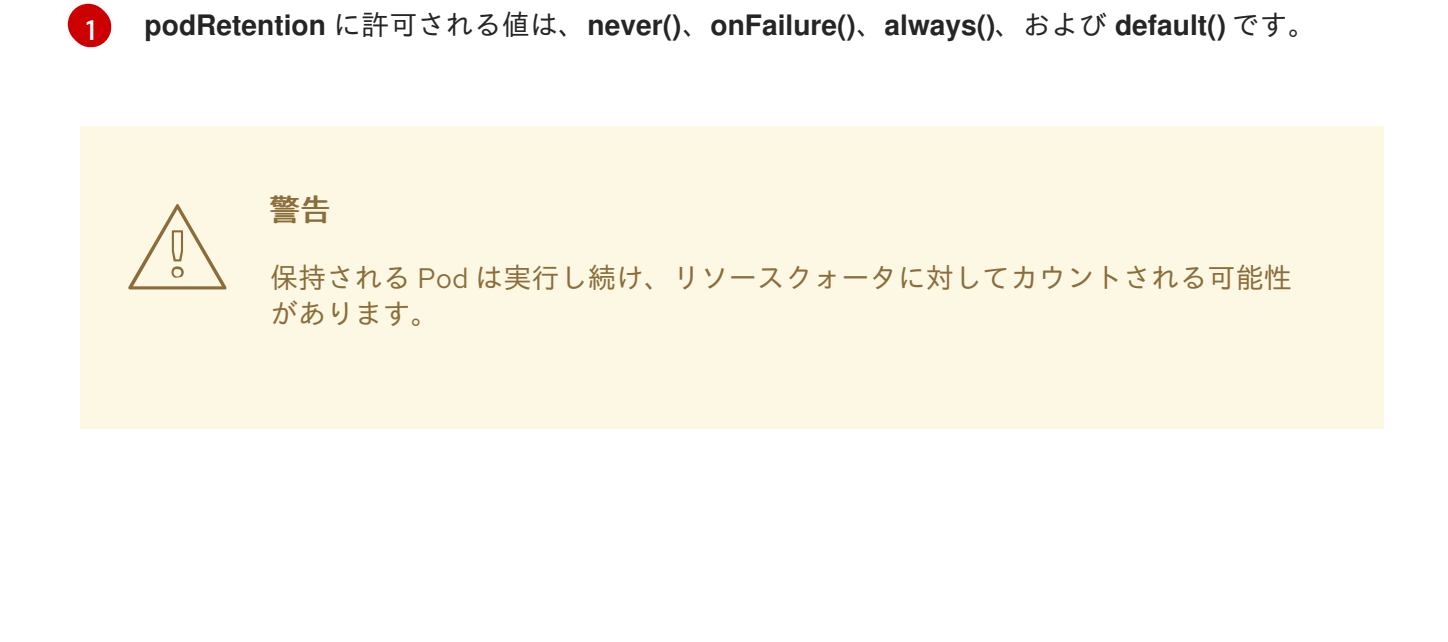

### <span id="page-29-0"></span>第3章 JENKINS から OPENSHIFT PIPELINES または TEKTON へ の移行

CI/CD ワークフローを Jenkins から Red Hat [OpenShift](https://docs.openshift.com/pipelines/latest/about/understanding-openshift-pipelines.html) Pipelines に移行できます。これは、Tekton プ ロジェクトに基づくクラウドネイティブの CI/CD エクスペリエンスです。

### <span id="page-29-1"></span>3.1. JENKINS と OPENSHIFT PIPELINES のコンセプトの比較

Jenkins および OpenShift Pipelines で使用される以下の同等の用語を確認および比較できます。

#### 3.1.1. Jenkins の用語

Jenkins は、共有ライブラリーおよびプラグインを使用して拡張可能な宣言型およびスクリプト化され たパイプラインを提供します。Jenkins における基本的な用語は以下のとおりです。

- Pipeline: [Groovy](https://groovy-lang.org/) 構文を使用してアプリケーションをビルドし、テストし、デプロイするプロ セスをすべて自動化します。
- ノード: スクリプト化されたパイプラインのオーケストレーションまたは実行できるマシン。
- ステージ: パイプラインで実行されるタスクの概念的に異なるサブセット。プラグインまたは ユーザーインターフェイスは、このブロックを使用してタスクの状態または進捗を表示しま す。
- ステップ: コマンドまたはスクリプトを使用して、実行する正確なアクションを指定する単一タ スク。

#### 3.1.2. OpenShift Pipelines の用語

OpenShift Pipelines は、宣言型パイプラインに [YAML](https://yaml.org/) 構文を使用し、タスクで設定されます。 OpenShift Pipelines の基本的な用語は次のとおりです。

- パイプライン: 一連のタスク、並行したタスク、またはその両方。
- タスク:コマンド、バイナリー、またはスクリプトとしてのステップシーケンス。
- PipelineRun: 1つ以上のタスクを使用したパイプラインの実行。
- TaskRun: 1 つ以上のステップを使用したタスクの実行。

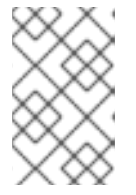

#### 注記

パラメーターやワークスペースなどの入力のセットを使用して PipelineRun また は TaskRun を開始し、実行結果を出力およびアーティファクトのセットで開始 できます。

- Workspace: OpenShift Pipelines では、ワークスペースは次の目的に役立つ概念的なブロック です。
	- 入力、出力、およびビルドアーティファクトのストレージ。
	- タスク間でデータを共有する一般的な領域。

シークレットに保持される認証情報のマウントポイント、config map に保持される設定、 および組織が共有される共通のツール。

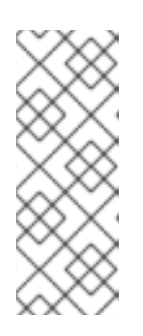

#### 注記

Jenkins には、OpenShift Pipelines ワークスペースに直接相当するものはありま せん。コントロールノードは、クローン作成したコードリポジトリー、ビルド履 歴、およびアーティファクトを格納するため、ワークスペースと考えることがで きます。ジョブが別のノードに割り当てられると、クローン化されたコードと生 成されたアーティファクトはそのノードに保存されますが、コントロールノード はビルド履歴を維持します。

#### 3.1.3. 概念のマッピング

Jenkins と OpenShift Pipelines のビルディングブロックは同等ではなく、特定の比較では技術的に正確 なマッピングは提供されません。Jenkins と OpenShift Pipelines の以下の用語と概念は、一般的に相互 に関連しています。

#### 表3.1 Jenkins と OpenShift Pipelines - 基本的な比較

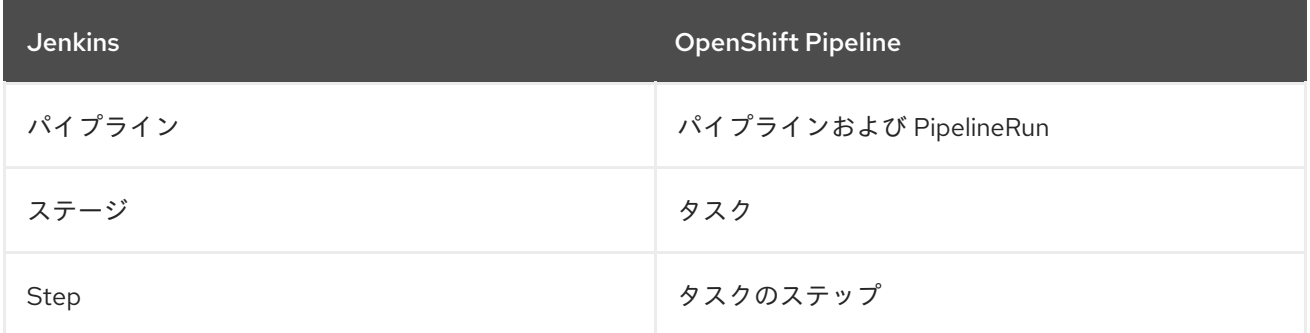

### <span id="page-30-0"></span>3.2. JENKINS から OPENSHIFT PIPELINES へのサンプルパイプラインの 移行

以下の同等の例を使用して、Jenkins から OpenShift Pipelines へのパイプラインのビルド、テスト、お よびデプロイを支援できます。

#### 3.2.1. Jenkins パイプライン

ビルド、テスト、デプロイ用に Groovy で記述された Jenkins パイプラインを検討します。

```
pipeline {
  agent any
  stages {
    stage('Build') {
       steps {
          sh 'make'
       }
    }
    stage('Test'){
       steps {
          sh 'make check'
         junit 'reports/**/*.xml'
       }
    }
```

```
stage('Deploy') {
       steps {
          sh 'make publish'
       }
    }
  }
}
```
### 3.2.2. OpenShift Pipelines パイプライン

前の Jenkins パイプラインと同等のパイプラインを OpenShift Pipelines で作成するには、次の 3 つの タスクを作成します。

#### **build** タスクの YAML 定義ファイルの例

```
apiVersion: tekton.dev/v1beta1
kind: Task
metadata:
 name: myproject-build
spec:
workspaces:
- name: source
steps:
- image: my-ci-image
  command: ["make"]
  workingDir: $(workspaces.source.path)
```
#### **test** タスクの YAML 定義ファイルの例

```
apiVersion: tekton.dev/v1beta1
kind: Task
metadata:
name: myproject-test
spec:
workspaces:
- name: source
 steps:
- image: my-ci-image
  command: ["make check"]
  workingDir: $(workspaces.source.path)
 - image: junit-report-image
  script: |
   #!/usr/bin/env bash
   junit-report reports/**/*.xml
  workingDir: $(workspaces.source.path)
```
#### **deploy** タスクの YAML 定義ファイルの例

```
apiVersion: tekton.dev/v1beta1
kind: Task
metadata:
 name: myprojectd-deploy
spec:
 workspaces:
```

```
- name: source
steps:
- image: my-deploy-image
 command: ["make deploy"]
 workingDir: $(workspaces.source.path)
```
3 つのタスクを順番に組み合わせて、OpenShift Pipelines でパイプラインを形成できます。

#### 例: ビルド、テスト、およびデプロイのための OpenShift Pipelines

apiVersion: tekton.dev/v1beta1 kind: Pipeline metadata: name: myproject-pipeline spec: workspaces: - name: shared-dir tasks: - name: build taskRef: name: myproject-build workspaces: - name: source workspace: shared-dir - name: test taskRef: name: myproject-test workspaces: - name: source workspace: shared-dir - name: deploy taskRef: name: myproject-deploy workspaces: - name: source workspace: shared-dir

### <span id="page-32-0"></span>3.3. JENKINS プラグインから TEKTON HUB タスクへの移行

[プラグイン](https://plugins.jenkinsci.org) を使用して、Jenkins の機能を拡張できます。OpenShift Pipelines で同様の拡張性を実現す るには、[Tekton](https://hub.tekton.dev) Hub から利用可能なタスクのいずれかを使用します。

たとえば、Jenkins の git [plug-in](https://plugins.jenkins.io/git/) に対応する Tekton Hub の [git-clone](https://hub.tekton.dev/tekton/task/git-clone) タスクについて考えてみます。

#### 例: Tekton Hub からの **git-clone** タスク

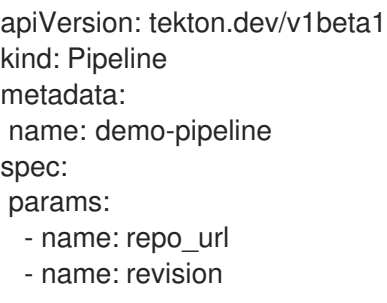

```
workspaces:
 - name: source
tasks:
 - name: fetch-from-git
  taskRef:
   name: git-clone
  params:
   - name: url
    value: $(params.repo_url)
   - name: revision
    value: $(params.revision)
  workspaces:
  - name: output
   workspace: source
```
### <span id="page-33-0"></span>3.4. カスタムタスクとスクリプトを使用した OPENSHIFT PIPELINES 機能 の拡張

OpenShift Pipelines では、Tekton Hub で適切なタスクが見つからない場合、またはタスクをより細か く制御する必要がある場合は、カスタムタスクとスクリプトを作成して OpenShift Pipelines の機能を 拡張できます。

#### 例: **maven test**コマンドを実行するカスタムタスク

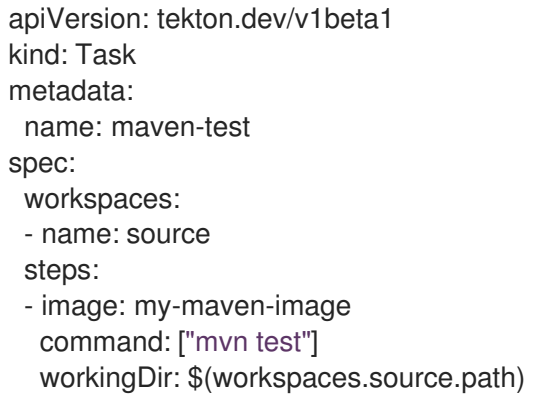

#### 例: パスを指定してカスタムシェルスクリプトを実行する

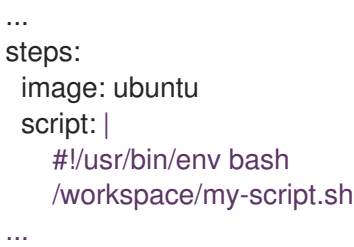

#### 例: カスタム Python スクリプトを YAML ファイルに書き込んで実行する

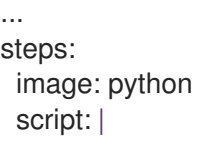

#!/usr/bin/env python3 print("hello from python!")

...

### <span id="page-34-0"></span>3.5. JENKINS と OPENSHIFT PIPELINES の実行モデルの比較

Jenkins と OpenShift Pipelines は同様の機能を提供しますが、アーキテクチャーと実行が異なります。

#### 表3.2 Jenkins と OpenShift Pipelines の実行モデルの比較

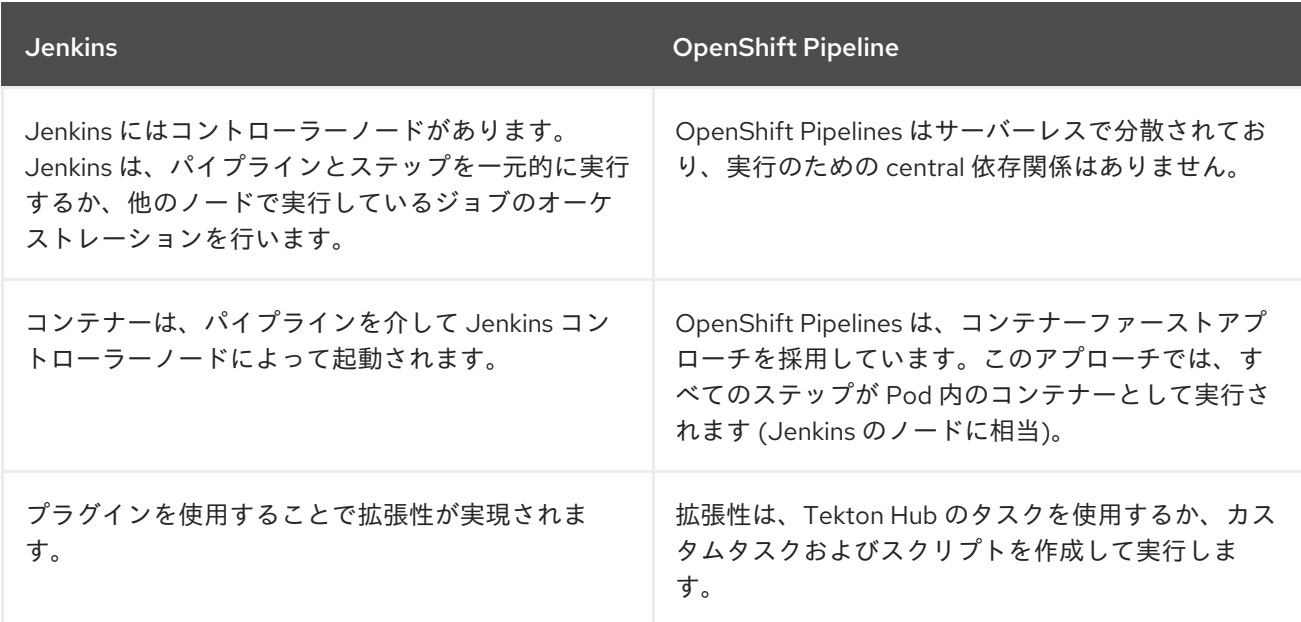

### <span id="page-34-1"></span>3.6. 一般的な使用例の例

Jenkins と OpenShift Pipelines はどちらも、次のような一般的な CI/CD ユースケース向けの機能を提 供します。

- Apache Maven を使用したイメージのコンパイル、ビルド、およびデプロイ
- プラグインを使用してコア機能の拡張
- 共有可能なライブラリーおよびカスタムスクリプトの再利用

#### 3.6.1. Jenkins および OpenShift Pipelines での Maven パイプラインの実行

Jenkins ワークフローと OpenShift Pipelines ワークフローの両方で Maven を使用して、イメージのコ ンパイル、ビルド、およびデプロイを行うことができます。既存の Jenkins ワークフローを OpenShift Pipelines にマッピングするには、以下の例を検討してください。

#### 例: Jenkins の Maven を使用して、イメージをコンパイルおよびビルドし、OpenShift にデプ ロイする

#!/usr/bin/groovy node('maven') { stage 'Checkout' checkout scm

stage 'Build'

sh 'cd helloworld && mvn clean' sh 'cd helloworld && mvn compile'

stage 'Run Unit Tests' sh 'cd helloworld && mvn test'

stage 'Package' sh 'cd helloworld && mvn package'

stage 'Archive artifact' sh 'mkdir -p artifacts/deployments && cp helloworld/target/\*.war artifacts/deployments' archive 'helloworld/target/\*.war'

stage 'Create Image' sh 'oc login https://kubernetes.default -u admin -p admin --insecure-skip-tls-verify=true' sh 'oc new-project helloworldproject' sh 'oc project helloworldproject' sh 'oc process -f helloworld/jboss-eap70-binary-build.json | oc create -f -' sh 'oc start-build eap-helloworld-app --from-dir=artifacts/'

stage 'Deploy' sh 'oc new-app helloworld/jboss-eap70-deploy.json' }

#### 例: OpenShift Pipelines の Maven を使用して、イメージをコンパイルおよびビルドし、 OpenShift にデプロイする

apiVersion: tekton.dev/v1beta1 kind: Pipeline metadata: name: maven-pipeline spec: workspaces: - name: shared-workspace - name: maven-settings - name: kubeconfig-dir optional: true params: - name: repo-url - name: revision - name: context-path tasks: - name: fetch-repo taskRef: name: git-clone workspaces: - name: output workspace: shared-workspace params: - name: url value: "\$(params.repo-url)" - name: subdirectory value: "" - name: deleteExisting value: "true" - name: revision

value: \$(params.revision) - name: mvn-build taskRef: name: maven runAfter: - fetch-repo workspaces: - name: source workspace: shared-workspace - name: maven-settings workspace: maven-settings params: - name: CONTEXT\_DIR value: "\$(params.context-path)" - name: GOALS value: ["-DskipTests", "clean", "compile"] - name: mvn-tests taskRef: name: maven runAfter: - mvn-build workspaces: - name: source workspace: shared-workspace - name: maven-settings workspace: maven-settings params: - name: CONTEXT\_DIR value: "\$(params.context-path)" - name: GOALS value: ["test"] - name: mvn-package taskRef: name: maven runAfter: - mvn-tests workspaces: - name: source workspace: shared-workspace - name: maven-settings workspace: maven-settings params: - name: CONTEXT\_DIR value: "\$(params.context-path)" - name: GOALS value: ["package"] - name: create-image-and-deploy taskRef: name: openshift-client runAfter: - mvn-package workspaces: - name: manifest-dir workspace: shared-workspace - name: kubeconfig-dir workspace: kubeconfig-dir

params: - name: SCRIPT value: | cd "\$(params.context-path)" mkdir -p ./artifacts/deployments && cp ./target/\*.war ./artifacts/deployments oc new-project helloworldproject oc project helloworldproject oc process -f jboss-eap70-binary-build.json | oc create -f oc start-build eap-helloworld-app --from-dir=artifacts/ oc new-app jboss-eap70-deploy.json

3.6.2. プラグインを使用して Jenkins および OpenShift Pipelines のコア機能を拡張す る

Jenkins には、その広範なユーザーベースによって長年にわたって開発された多数のプラグインの大規 模なエコシステムという利点があります。Jenkins [プラグインインデックス](https://plugins.jenkins.io/) でプラグインを検索および 参照できます。

OpenShift Pipelines には、コミュニティーおよびエンタープライズユーザーによって開発および提供さ れた多くのタスクもあります。再利用可能な OpenShift Pipelines タスクの公開されているカタログ は、[Tekton](https://hub.tekton.dev/) Hub で入手できます。

さらに、OpenShift Pipelines は、Jenkins エコシステムのプラグインの多くをコア機能に組み込んでい ます。たとえば、承認は Jenkins と OpenShift Pipelines の両方で重要な機能です。Jenkins は Rolebased Authorization Strategy [プラグインを使用して認可を保証しますが、](https://plugins.jenkins.io/role-strategy/)Tekton は OpenShift のビル トインロールベースアクセス制御システムを使用します。

#### 3.6.3. Jenkins および OpenShift Pipelines での再利用可能なコードの共有

Jenkins [共有ライブラリー](https://www.jenkins.io/doc/book/pipeline/shared-libraries/) は、Jenkins パイプラインの一部に再利用可能なコードを提供します。ライ ブラリーは、[Jenkinsfiles](https://www.jenkins.io/doc/book/pipeline/jenkinsfile/) 間で共有され、コードの繰り返しなしに、高度にモジュール化されたパイプ ラインを作成します。

OpenShift Pipelines には Jenkins 共有ライブラリーの直接の機能は存在しませんが、カスタムタスクや スクリプトと組み合わせて [Tekton](https://hub.tekton.dev/) Hub のタスクを使用して同様のワークフローを実行できます。

#### <span id="page-37-0"></span>3.7. 関連情報

- [OpenShift](https://docs.openshift.com/pipelines/latest/about/understanding-openshift-pipelines.html) Pipelines について
- [ロールベースのアクセス制御](https://docs.redhat.com/en/documentation/openshift_container_platform/4.12/html-single/authentication_and_authorization/#using-rbac)

## <span id="page-38-0"></span>第4章 OPENSHIFT JENKINS イメージに対する重要な変更

OpenShift Container Platform 4.11 は、OpenShift Jenkins および OpenShift Agent Base イメージを **registry.redhat.io** の **ocp-tools-4** リポジトリーに移動します。また、ペイロードから OpenShift Jenkins Maven および NodeJS Agent イメージを削除します。

- OpenShift Container Platform 4.11 は、Red Hat が OpenShift Container Platform ライフサイク ル外でイメージを生成および更新できるように、OpenShift Jenkins および OpenShift Agent Base イメージを **registry.redhat.io** の **ocp-tools-4** リポジトリーに移動します。以前のバー ジョンでは、これらのイメージは OpenShift Container Platform インストールペイロードに使 用され、**openshift4** リポジトリーは **registry.redhat.io** にありました。
- OpenShift Container Platform 4.10 は、OpenShift Jenkins Maven および NodeJS Agent イ メージを非推奨にしました。OpenShift Container Platform 4.11 は、これらのイメージをペイ ロードから削除します。Red Hat はこれらのイメージを生成しなくなり、**registry.redhat.io** の **ocp-tools-4** リポジトリーから入手できなくなりました。Red Hat は、OpenShift Container Platform ライフサイクルポリシー [に従って、重要なバグ修正またはセキュリティー](https://access.redhat.com/support/policy/updates/openshift) CVE のた めにこれらのイメージの 4.10 以前のバージョンを維持します。

これらの変更は、Jenkins Kubernetes Plug-in [で複数のコンテナー](#page-15-0) Pod テンプレート を使用するという OpenShift Container Platform 4.10 の推奨事項をサポートします。

### <span id="page-38-1"></span>4.1. OPENSHIFT JENKINS イメージの再配置

OpenShift Container Platform 4.11 では、特定の OpenShift Jenkins イメージの場所と可用性が大幅に変 更されています。さらに、これらのイメージをいつ、どのように更新するかを設定できます。

#### OpenShift Jenkins イメージの変わらない点

- Cluster Samples Operator は、OpenShift Jenkins イメージを操作するための **ImageStream** お よび **Template** オブジェクトを管理します。
- デフォルトでは、Jenkins Pod テンプレートの Jenkins **DeploymentConfig** オブジェクトは、 Jenkins イメージが変更になると、再デプロイをトリガーします。デフォルトでは、このイ メージは、Samples Operator ペイロードの **ImageStream** YAML ファイルの **openshift** namespace にある Jenkins イメージストリームの **jenkins:2** イメージストリームタグによって 参照されます。
- OpenShift Container Platform 4.10 以前から 4.11 にアップグレードする場合、非推奨の **maven** および **nodejs** Pod テンプレートはデフォルトのイメージ設定のままです。
- OpenShift Container Platform 4.10 以前から 4.11 にアップグレードする場合、**jenkins-agentmaven** および **jenkins-agent-nodejs** イメージストリームは引き続きクラスターに存在しま す。これらのイメージストリームを維持するには、次のセクション「**openshift** namespace の **jenkins-agent-maven** および **jenkins-agent-nodejs** イメージストリームはどうなりますか?」 を参照してください。

#### OpenShift Jenkins イメージのサポートマトリックスの変更点は何ですか?

**registry.redhat.io** レジストリーの **ocp-tools-4** リポジトリーにある新しい各イメージは、OpenShift Container Platform の複数のバージョンをサポートします。Red Hat がこれらの新しいイメージの1つ を更新すると、すべてのバージョンで同時に利用できるようになります。この可用性は、セキュリ ティーアドバイザリーに応じて Red Hat がイメージを更新する場合に理想的です。最初は、この変更は OpenShift Container Platform 4.11 以降に適用されます。この変更は、最終的に OpenShift Container Platform 4.9 以降に適用される予定です。

<span id="page-39-0"></span>以前は、各 Jenkins イメージは OpenShift Container Platform の 1 つのバージョンのみをサポートして おり、Red Hat はこれらのイメージを時間の経過とともに順次更新する可能性がありました。

#### OpenShift Jenkins および Jenkins Agent Base ImageStream および ImageStreamTag オブ ジェクトにはどのような追加機能がありますか?

ペイロード内のイメージストリームから非ペイロードイメージを参照するイメージストリームに移動す ることで、OpenShift Container Platform は追加のイメージストリームタグを定義できます。Red Hat は、既存の **"value": "jenkins:2"** および **"value": "image-registry.openshift-imageregistry.svc:5000/openshift/jenkins-agent-base-rhel8:latest"** イメージストリームタグは、 OpenShift Container Platform 4.10 以前に存在します。これらの新規イメージストリームタグは、 Jenkins 関連のイメージストリームのメンテナンス方法を改善するための要求の一部に対応します。

新規イメージストリームタグについて以下を実行します。

#### **ocp-upgrade-redeploy**

OpenShift Container Platform のアップグレード時に Jenkins イメージを更新するには、Jenkins デ プロイメント設定でこのイメージストリームタグを使用します。このイメージストリームタグ は、**jenkins** イメージストリームの既存の **2** のイメージストリームタグと **jenkins-agent-baserhel8** イメージストリームの **latest** イメージストリームタグに対応します。これは 1 つの SHA また はイメージダイジェストのみに固有のイメージタグを使用します。Jenkins セキュリティーアドバイ ザリーなどの **ocp-tools-4** イメージが変更になると、Red Hat エンジニアリングは Cluster Samples Operator ペイロードを更新します。

#### **user-maintained-upgrade-redeploy**

OpenShift Container Platform をアップグレードした後に Jenkins を手動で再デプロイするには、 Jenkins デプロイメント設定でこのイメージストリームタグを使用します。このイメージストリーム タグは、利用可能な最も具体的なイメージバージョンインジケーターを使用します。Jenkins を再デ プロイするときは、**\$ oc import-image jenkins:user-maintained-upgrade-redeploy -n openshift** コマンドを実行します。このコマンドを発行すると、OpenShift Container Platform **ImageStream** コントローラーは **registry.redhat.io** イメージレジストリーにアクセスし、その Jenkins **ImageStreamTag** オブジェクトの OpenShift イメージレジストリーのスロットに更新されたイメー ジを保存します。それ以外の場合は、このコマンドを実行しないと、Jenkins デプロイ設定によって 再デプロイがトリガーされません。

#### **scheduled-upgrade-redeploy**

Jenkins イメージの最新バージョンがリリースされたときに自動的に再デプロイするには、Jenkins デプロイ設定でこのイメージストリームタグを使用します。このイメージストリームタグは、バッ キングイメージの変更をチェックする OpenShift Container Platform イメージストリームコント ローラーのイメージストリームタグ機能の定期的なインポートを使用します。たとえば、最近の Jenkins セキュリティーアドバイザリーが原因でイメージが変更になると、OpenShift Container Platform は Jenkins デプロイメント設定の再デプロイメントをトリガーします。次の「関連情報」 の「イメージストリームタグの定期的なインポートの設定」を参照してください。

#### **openshift** namespace の **jenkins-agent-maven** および **jenkins-agent-nodejs** イメージストリーム はどうなりますか?

OpenShift Container Platform の OpenShift Jenkins Maven および NodeJS エージェントイメージは、 4.10 で非推奨になり、4.11 で OpenShift Container Platform インストールペイロードから削除されまし た。それらには、**ocp-tools-4** リポジトリーで定義された代替手段がありません。ただし、次のその他 のリソースセクションで言及されている Jenkins エージェントトピックで説明されているサイドカーパ ターンを使用することで、これを回避できます。

ただし、Cluster Samples Operator は、以前のリリースで作成された **jenkins-agent-maven** および **jenkins-agent-nodejs** イメージストリームを削除しません。これらは、**registry.redhat.io** 上のそれぞ れの OpenShift Container Platform ペイロードイメージのタグを指しています。したがって、次のコマ ンドを実行して、これらのイメージの更新をプルできます。

\$ oc import-image jenkins-agent-nodejs -n openshift

\$ oc import-image jenkins-agent-maven -n openshift

### <span id="page-40-0"></span>4.2. JENKINS イメージストリームタグのカスタマイズ

デフォルトのアップグレード動作をオーバーライドし、Jenkins イメージのアップグレード方法を制御 するには、Jenkins デプロイメント設定で使用するイメージストリームタグの値を設定します。

デフォルトのアップグレード動作は、Jenkins イメージがインストールペイロードの一部であったとき に存在した動作です。**jenkins-rhel.json** イメージストリームファイル内のイメージストリームタグ名 **2** および **ocp-upgrade-redeploy** は、SHA 固有のイメージ参照を使用します。したがって、これらのタ グが新しい SHA で更新されると、OpenShift Container Platform イメージ変更コントローラーは、関連 するテンプレート (**jenkins-ephemeral.json** や **jenkins-persistent.json** など) から Jenkins デプロイメ ント設定を自動的に再デプロイします。

新しいデプロイメントの場合、そのデフォルト値をオーバーライドするには、**jenkins-ephemeral.json** Jenkins テンプレートの **JENKINS\_IMAGE\_STREAM\_TAG** の値を変更します。たとえば、**"value": "jenkins:2"** の **2** を次のイメージストリームタグのいずれかに置き換えます。

- **デフォルト値 の ocp-upgrade-redeploy** は、OpenShift Container Platform をアップグレード するときに Jenkins イメージを更新します。
- **user-maintained-upgrade-redeploy** では、OpenShift Container Platform のアップグレード後 に **\$ oc import-image jenkins:user-maintained-upgrade-redeploy -n openshift** を実行し て、Jenkins を手動で再デプロイする必要があります。
- **schedule-upgrade-redeploy** は、指定された **<image>:<tag>** の組み合わせの変更を定期的に チェックし、変更されたときにイメージをアップグレードします。イメージ変更コントロー ラーは、変更されたイメージをプルし、テンプレートによってプロビジョニングされた Jenkins デプロイ設定を再デプロイします。このスケジュールされたインポートポリシーの詳細は、次 の関連情報に記載される「イメージストリームへのタグの追加」を参照してください。

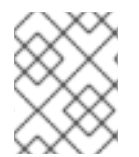

#### 注記

既存のデプロイメントの現在のアップグレード値をオーバーライドするには、それらの テンプレートパラメーターに対応する環境変数の値を変更します。

#### 前提条件

- OpenShift Container Platform 4.12 で OpenShift Jenkins を実行している。
- OpenShift Jenkins がデプロイされている namespace を知ってる。

#### 手順

**<namespace>** を OpenShift Jenkins がデプロイされている namespace に置き換 え、**<image\_stream\_tag>** をイメージストリームタグに置き換えて、イメージストリームタグ の値を設定します。

例

\$ oc patch dc jenkins -p '{"spec":{"triggers":[{"type":"ImageChange","imageChangeParams": {"automatic":true,"containerNames":["jenkins"],"from":

{"kind":"ImageStreamTag","namespace":"<namespace>","name":"jenkins: <image\_stream\_tag>"}}}]}}'

#### ヒント

または、Jenkins デプロイメント設定 YAML を編集するには、**\$ oc edit dc/jenkins -n <namespace>** を入力し、**value: 'jenkins:<image\_stream\_tag>'** 行を更新します。

### <span id="page-41-0"></span>4.3. 関連情報

- [タグのイメージストリームへの追加](https://docs.redhat.com/en/documentation/openshift_container_platform/4.12/html-single/images/#images-add-tags-to-imagestreams_tagging-images)
- [イメージストリームタグの定期的なインポートの設定](https://docs.redhat.com/en/documentation/openshift_container_platform/4.12/html-single/images/#images-imagestream-import_image-streams-managing)
- Jenkins [エージェント](#page-26-2)
- 認定済み **jenkins** [イメージ](https://catalog.redhat.com/software/containers/search?q=Jenkins 2&p=1)
- **認定済み [jenkins-agent-base](https://catalog.redhat.com/software/containers/search?q=Jenkins Agent Base&p=1) イメージ**
- **認定済み [jenkins-agent-maven](https://catalog.redhat.com/software/containers/search?q=jenkins-agent-maven&p=1)** イメージ
- 認定済み [jenkins-agent-nodejs](https://catalog.redhat.com/software/containers/search?q=jenkins-agent-nodejs&p=1) イメージ